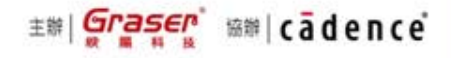

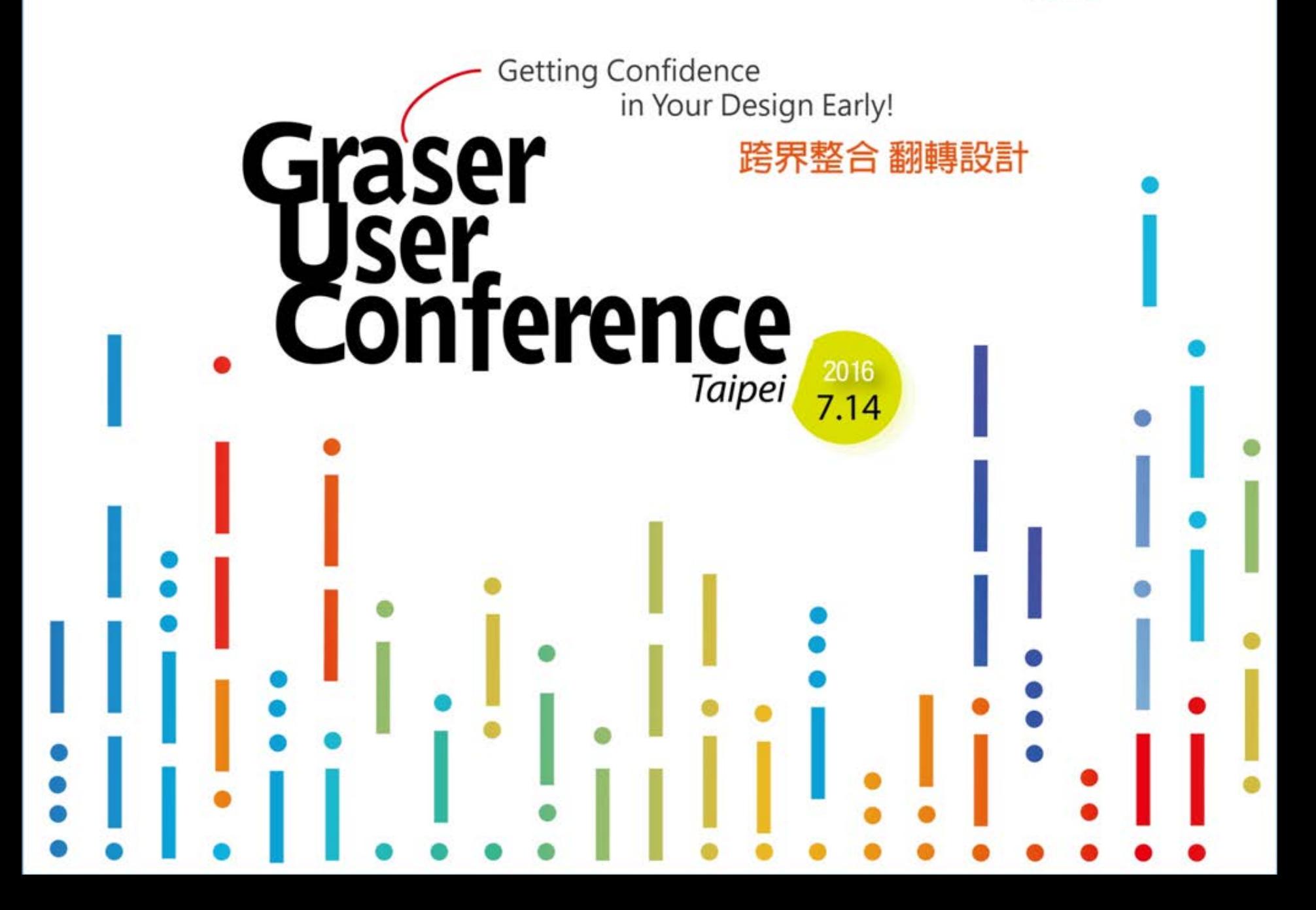

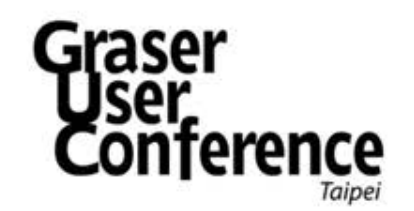

# Layout流程新思維 : 設計規範的制定與套用

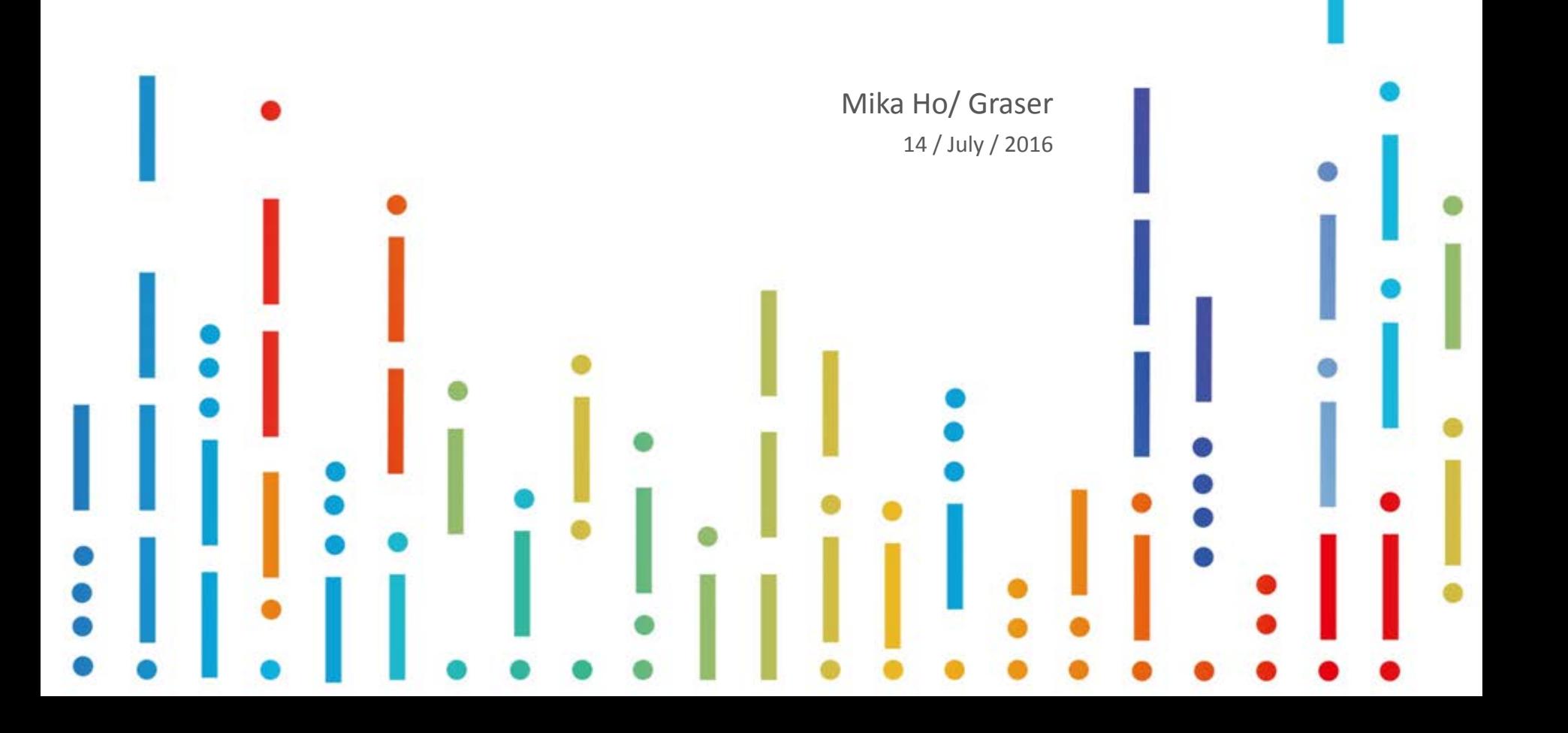

# Topic

- OrCAD ® Capture-Allegro® Flow
- Constraint Setting from OrCAD Capture
	- 透過SigXplorer來取得合理的Constraint數值

#### • GraserWARE – CM Import

- Constraint Manager in v17.2
- Flow of CM Import
- **CM Prepare**
- CM Import

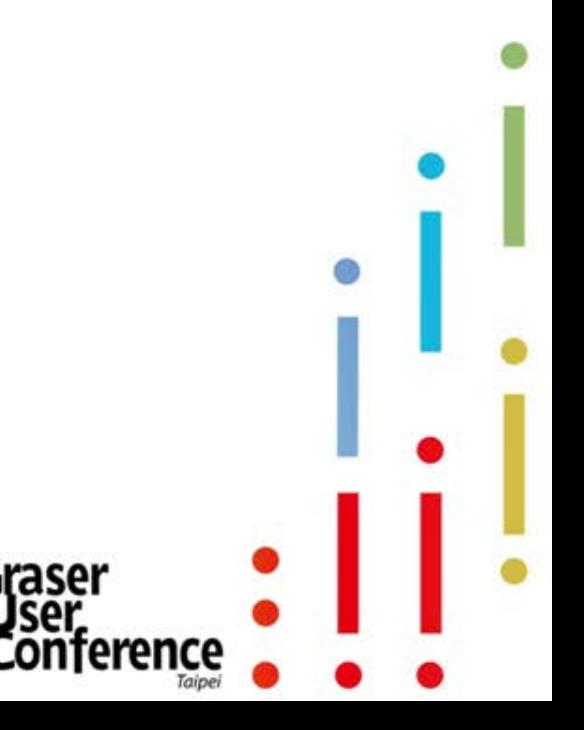

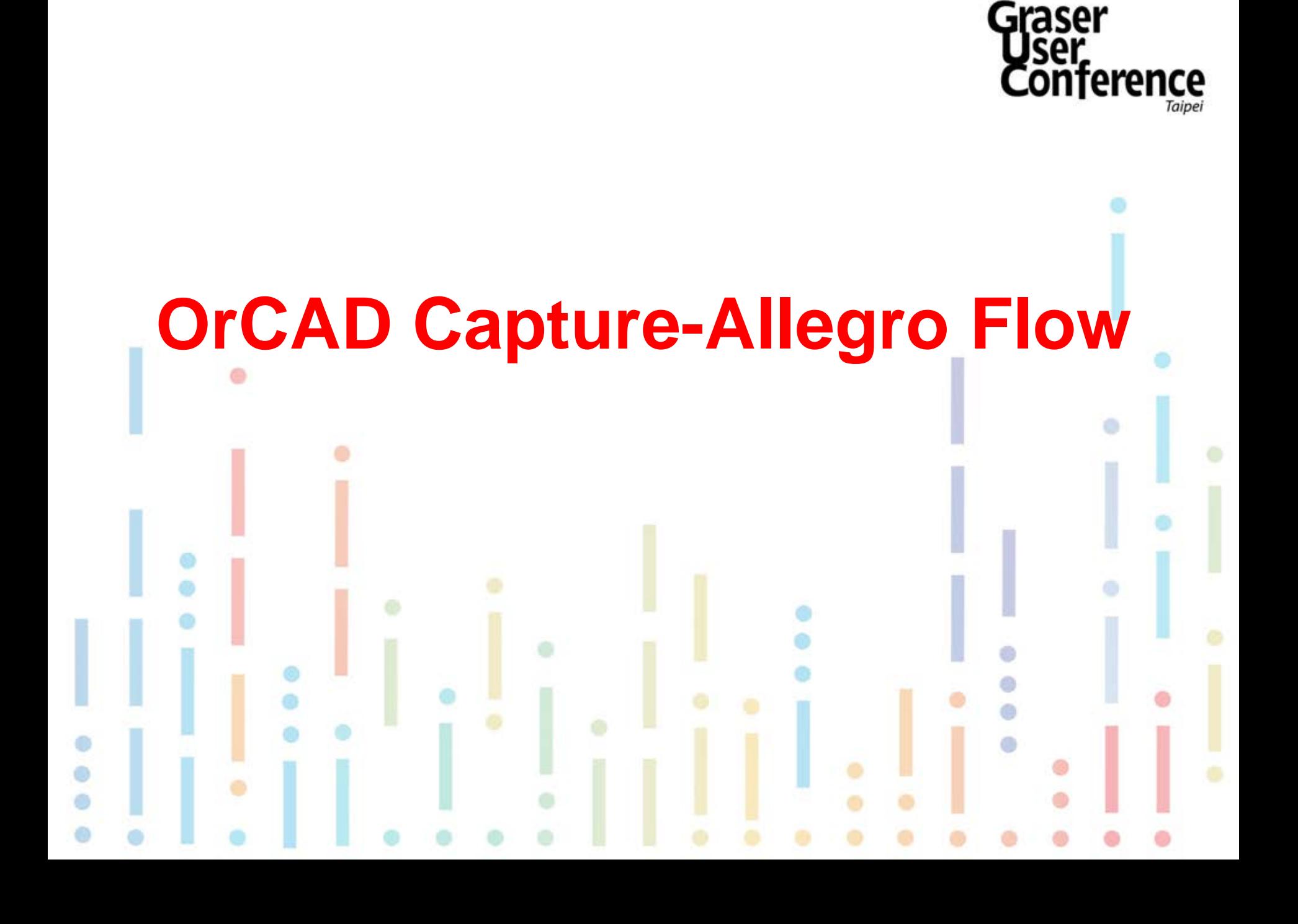

• 設計概念透過OrCAD® Capture將電路圖完成之後,能夠透 過PCB,尤其能在設計端繪製線路圖的轉Netlist將連線關係 導入Allegro ® 當下對設計定義相關的設計規範(Set Properties),對於提升Layout的正確性及效率是很有幫助的。

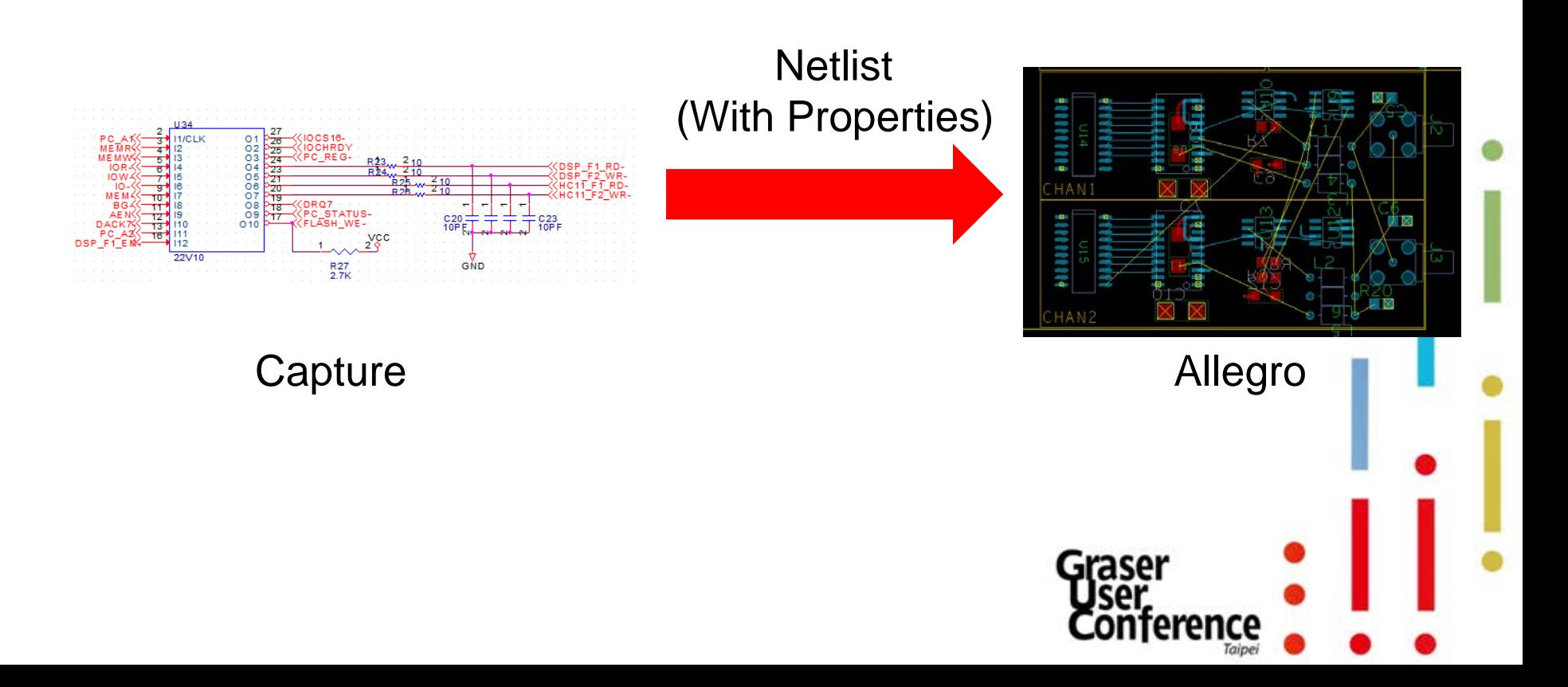

• 使用OrCAD® Capture定義設計規範,在透過Netlist轉入Allegro® 後即 能在Constraint Manager中看到相關的設定,Layout人員也因此能迅速 開始佈線工作,節省了設定Properties並且能夠提高設定時的正確性。

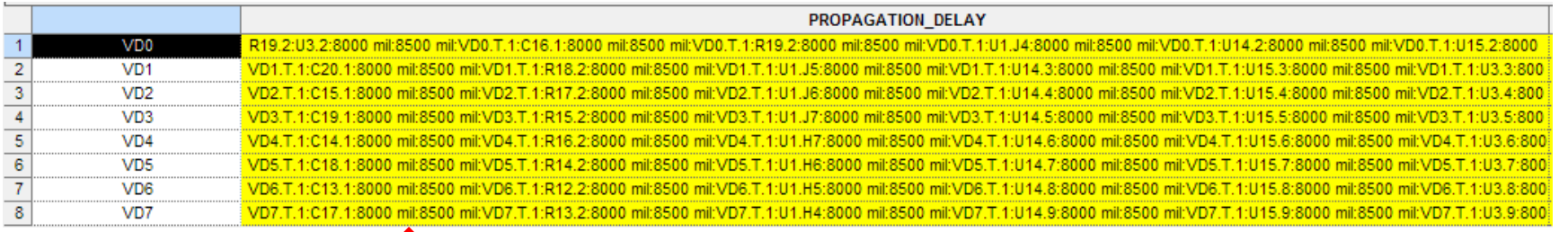

#### (In Capture)

#### (In Allegro CM)

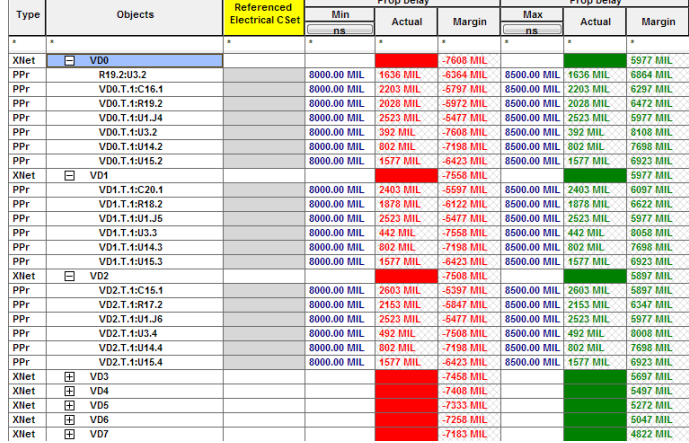

#### **OrCAD® Capture Allegro®**

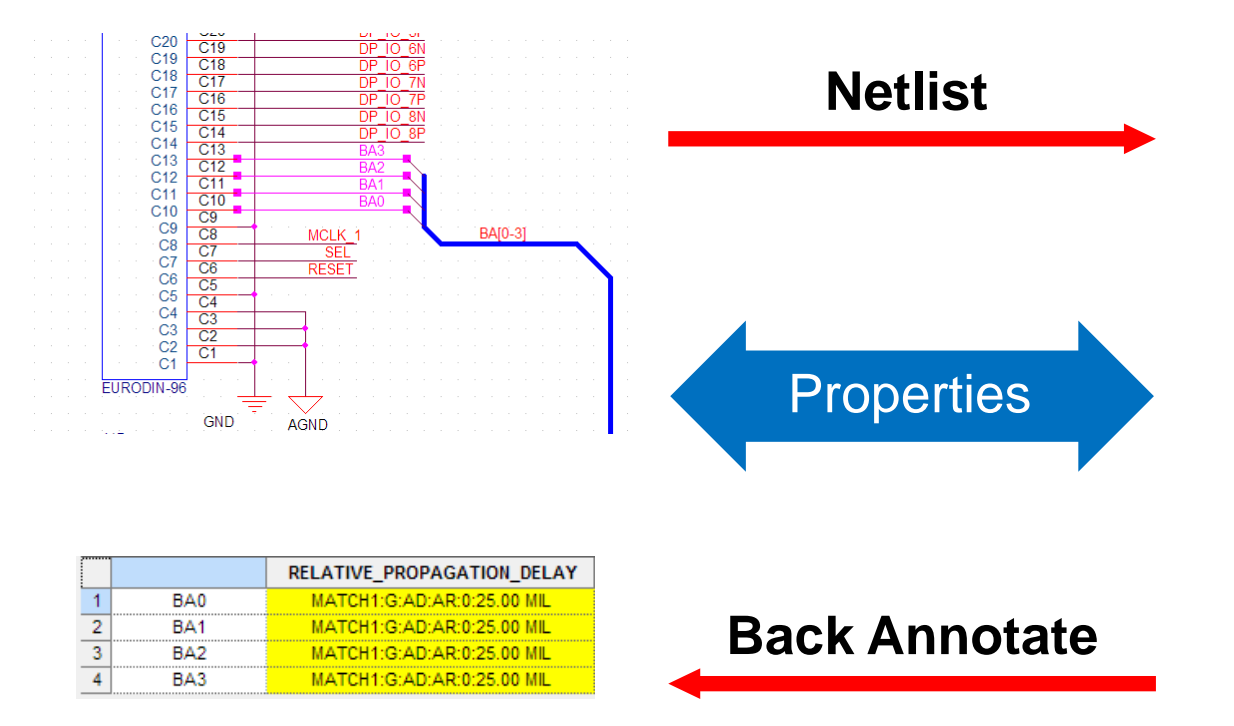

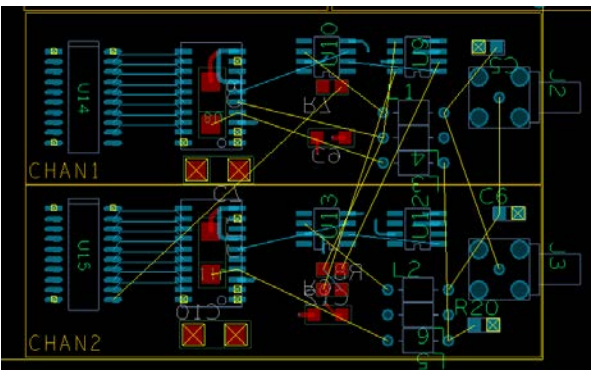

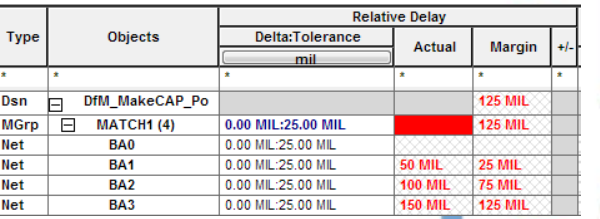

raser

∣†erence

Did you see that ???

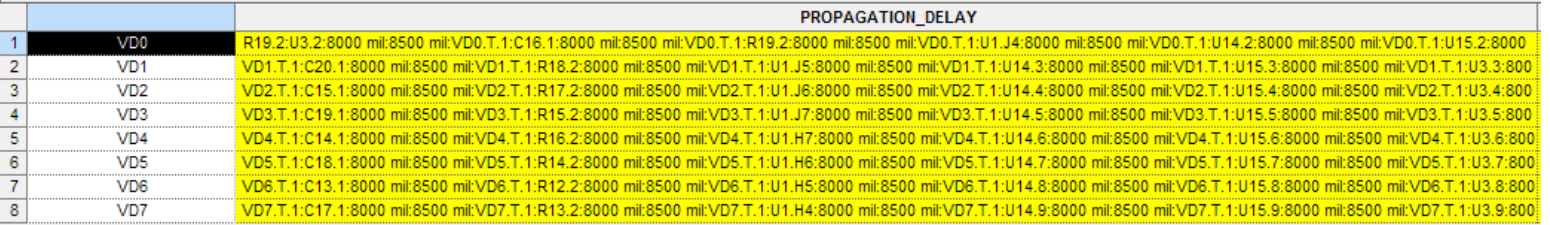

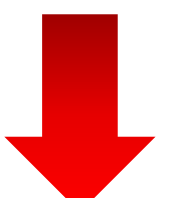

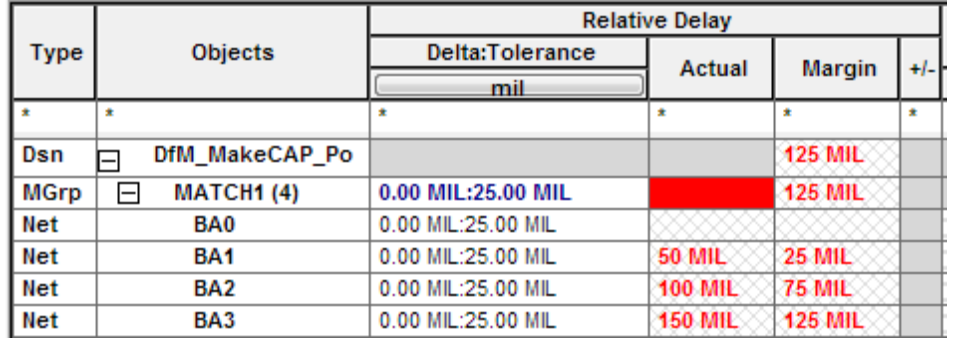

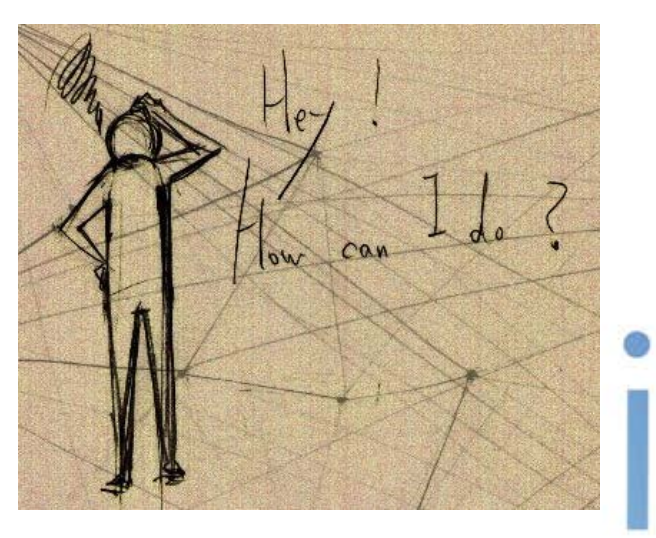

Graser

ference

- Electrical Constraint Setting from OrCAD® Capture
- Physical & Spacing Constraint CM Import

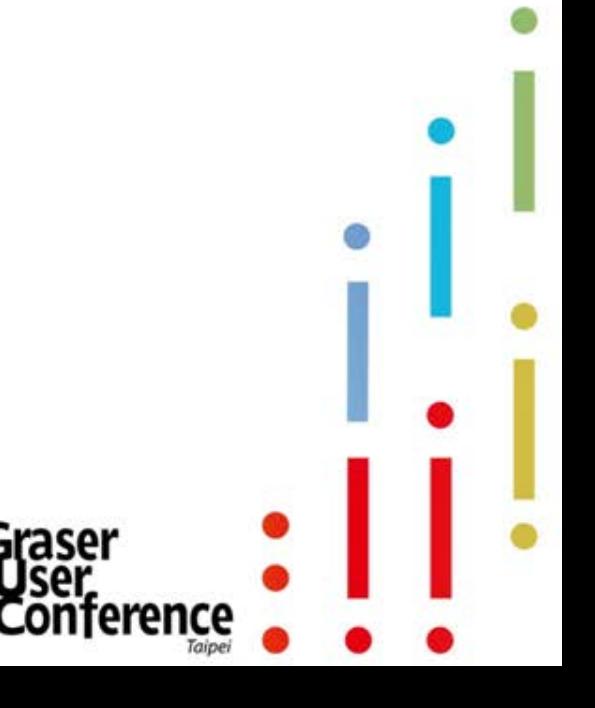

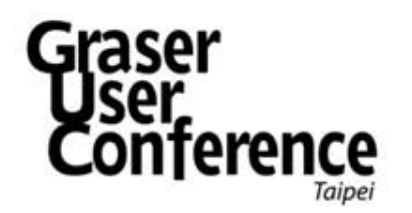

透過 SigXplorer 來取得合理的 Constraint 數值

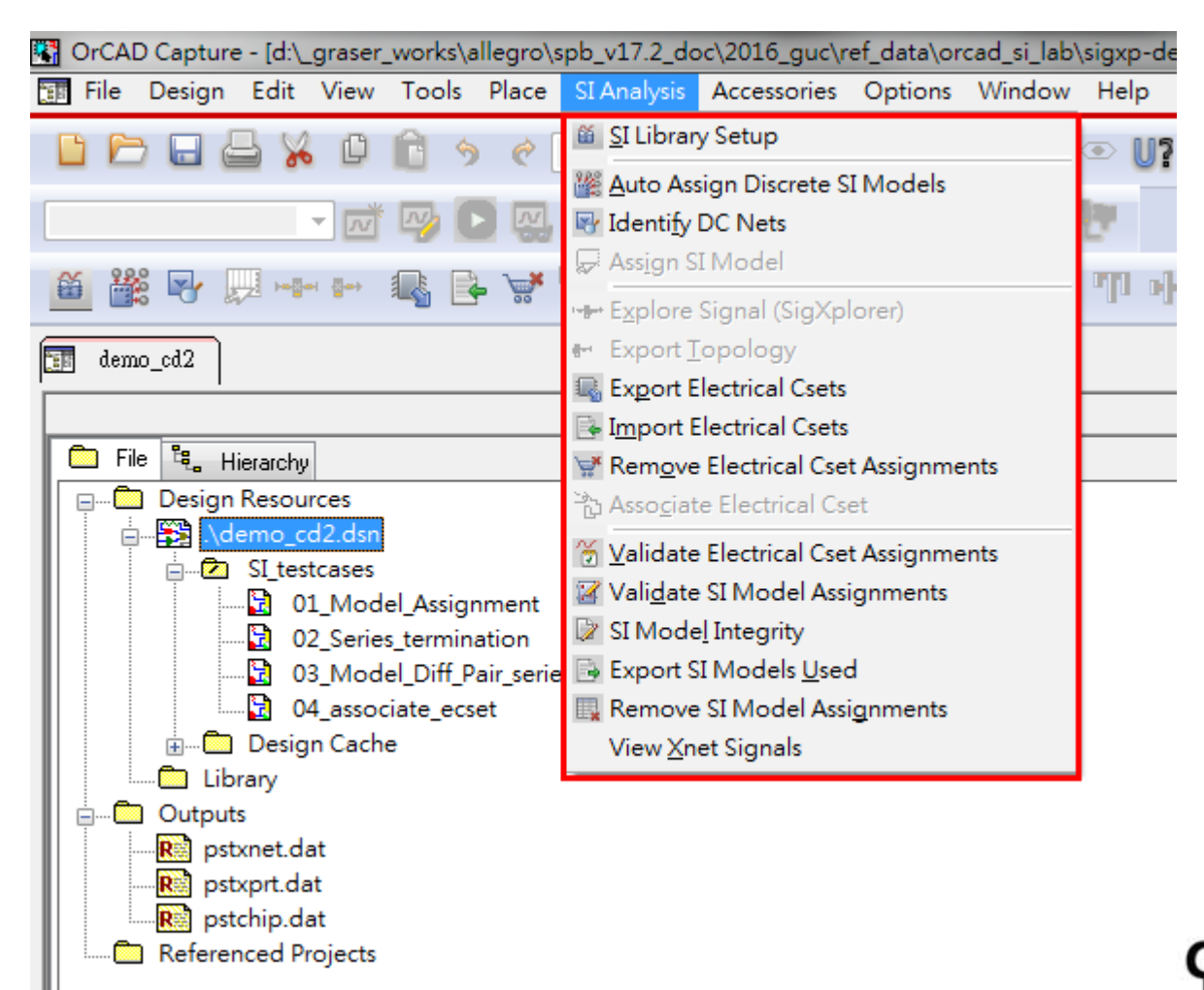

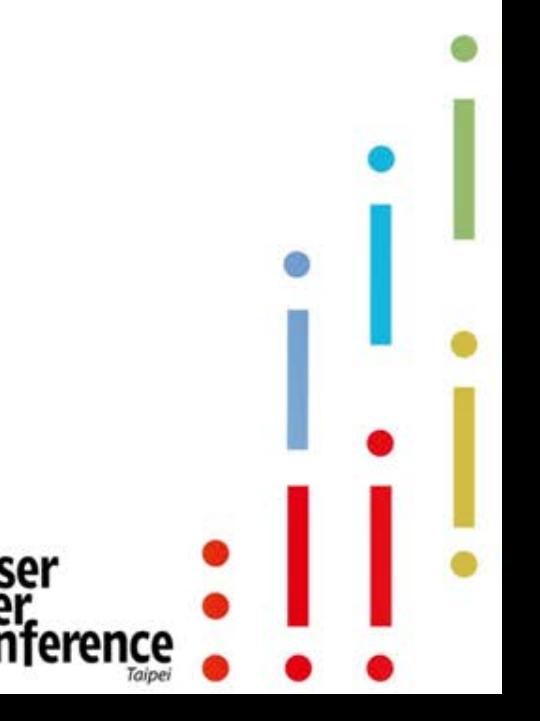

- 透過 SigXplorer 來取得合理的 Constraint 數值
	- DC Net Power Value Assignment

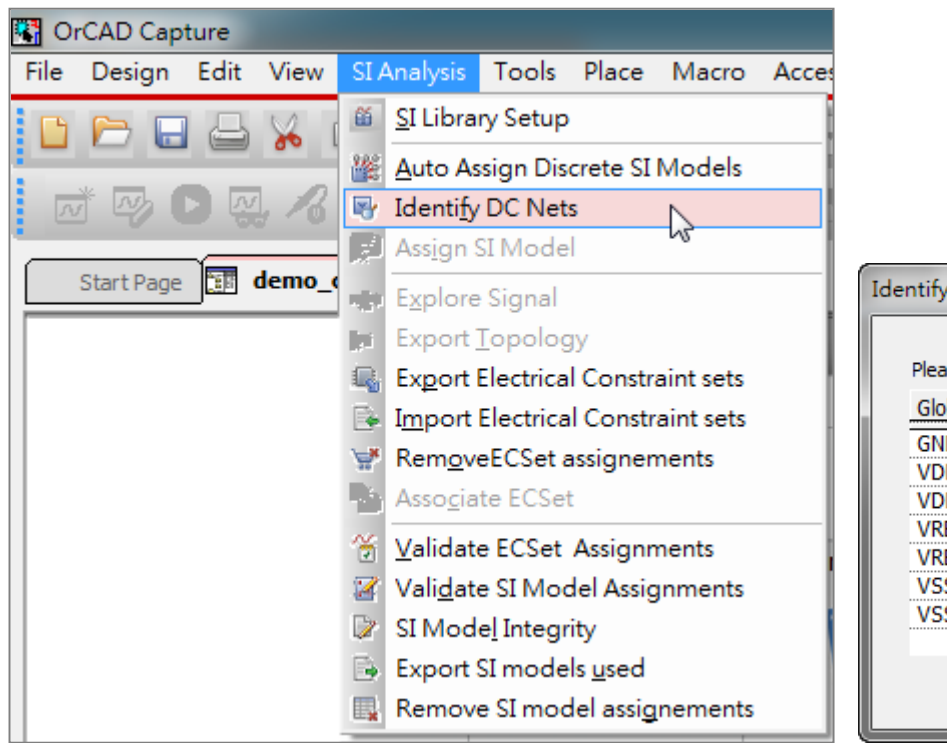

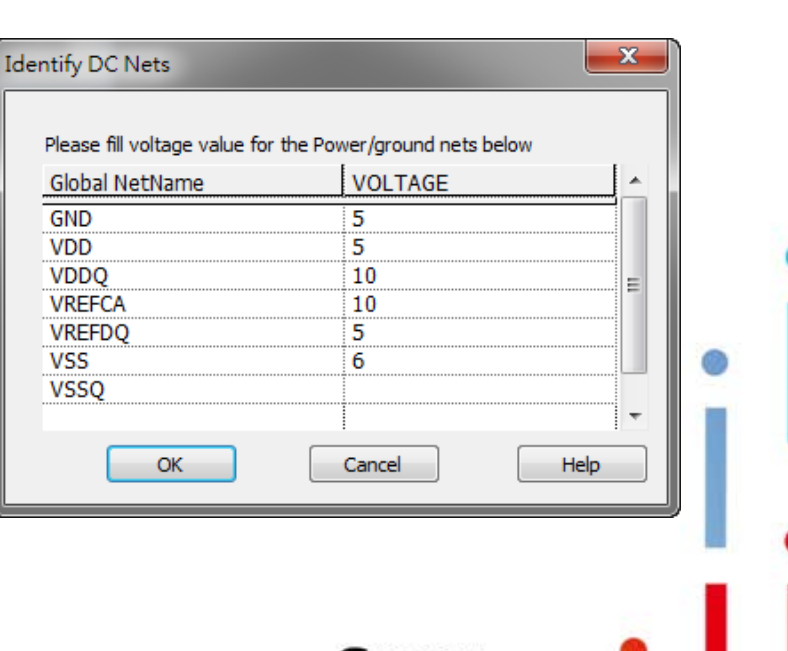

- 透過 SigXplorer 來取得合理的 Constraint 數值
	- Model assignment (若設計中有Xnet架構需設定)

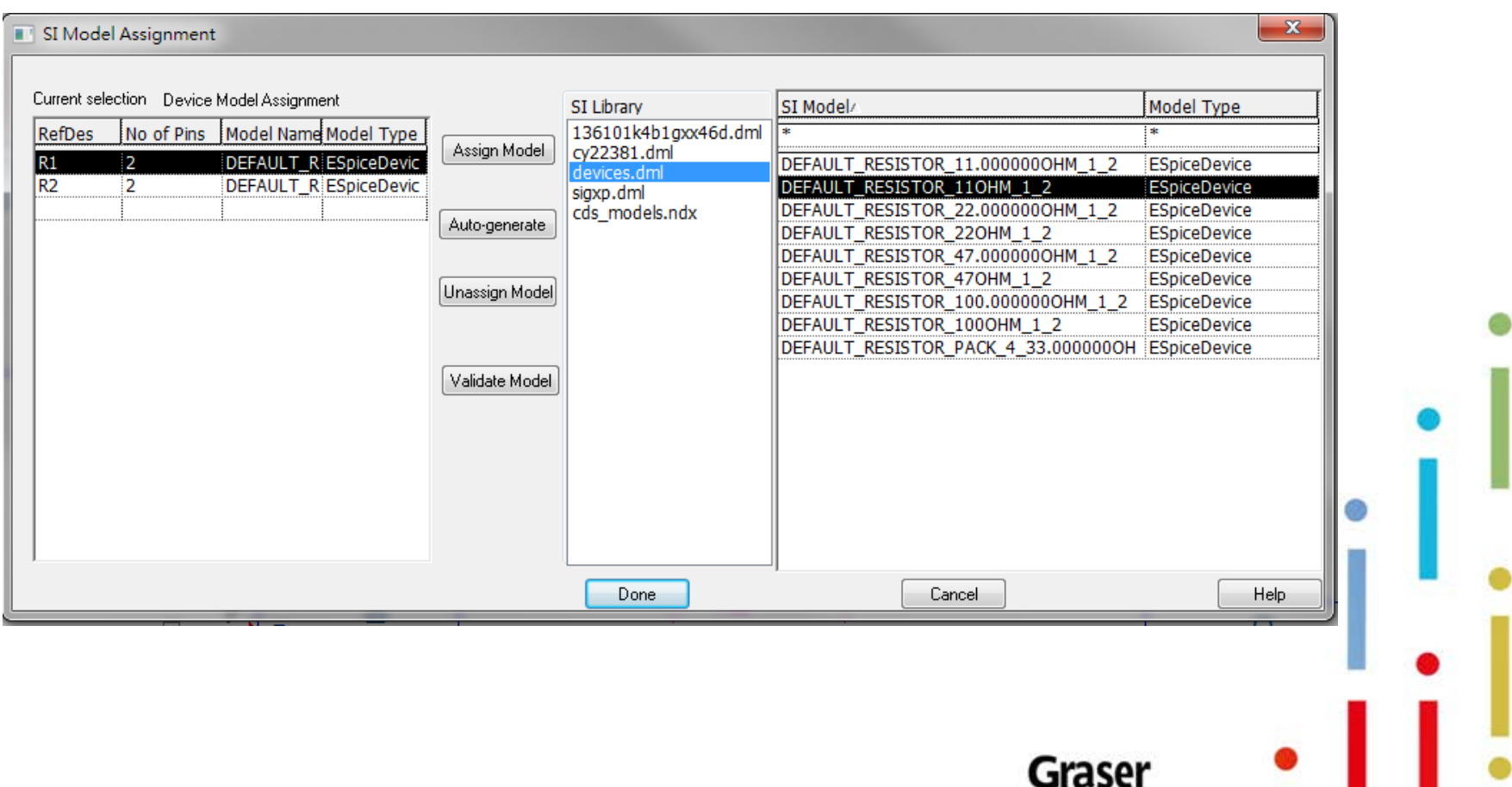

- 透過 SigXplorer 來取得合理的 Constraint 數值
	- 點選要分析的 Net 後,透過右鍵選單的 SI Analysis 功能來將 Net 拓樸結構 抽取出來。

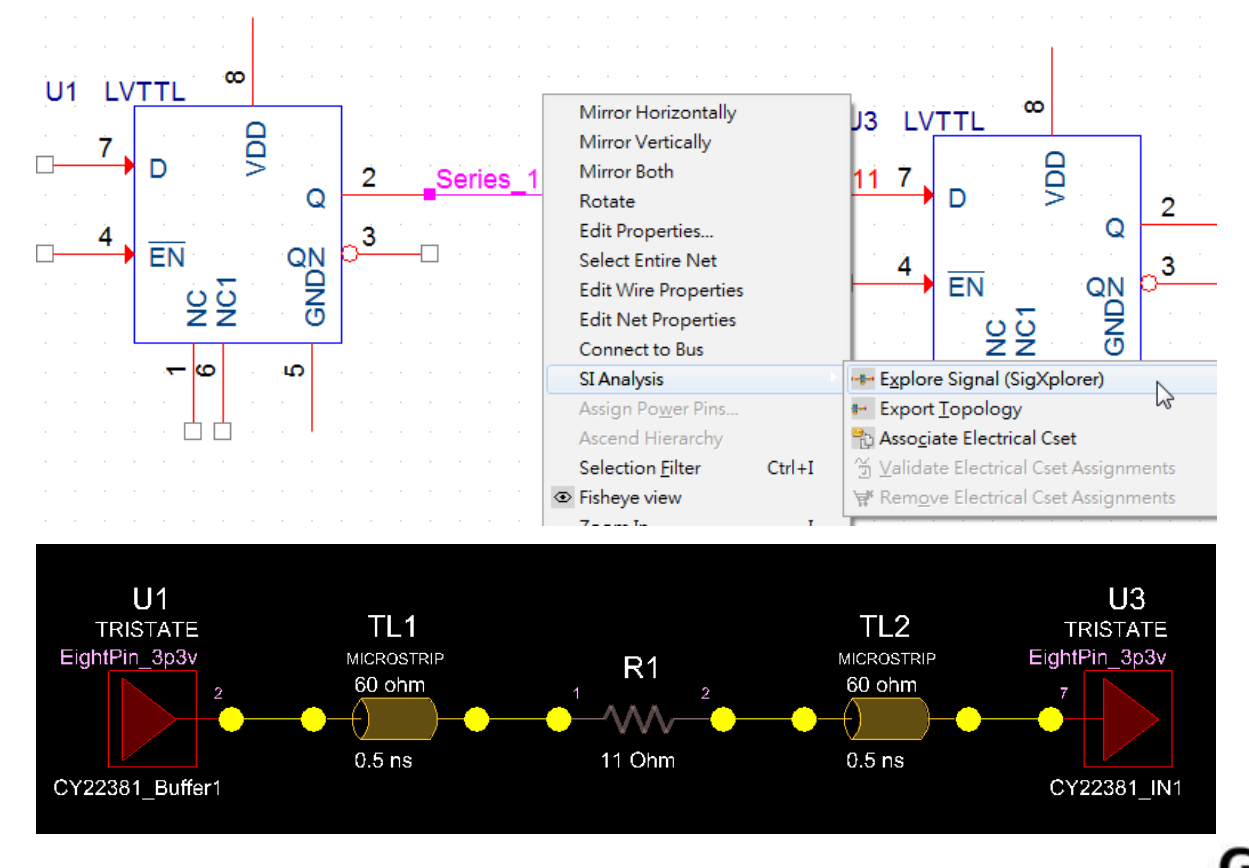

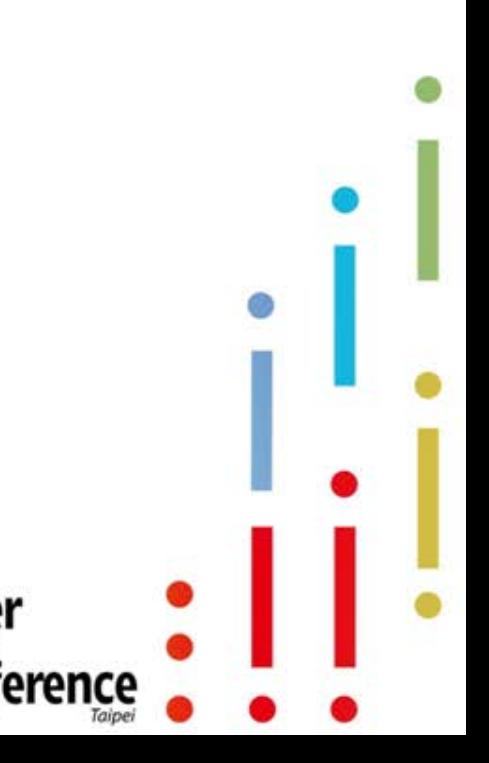

透過 SigXplorer 來取得合理的 Constraint 數值

 $\overline{u_1}$ . 2

 $\overline{u_3.7}$ 

Length

Min Length: 5000.00 mil

Max Length: 5600.00 mil

Cancel

Add

Modify

Delete

Help

 $From$ 

Rule Type:

To:

UNSPEC

UNSPEC

Apply

 $_{\rm OUT}$ 

**TN** 

ALL DRVRS/RCVRS

DRIVER/RECEIVER

 $OK$ 

 $R1.1$ 

 $\parallel$  R1 . 2

|| U1 . 2

| U3 . 7

LONGEST/SHORTEST

– 透過調整 Net schedule 的拓樸架構後再進行 Electrical Constraint 設定。

ALL DRVRS/RCVRS

DRIVER/RECEIVER

OK

LONGEST

 $R1.1$ 

 $\vert R1.2$ 

 $\begin{bmatrix} \overline{u_1} & \overline{z} \\ \overline{u_3} & \overline{z} \end{bmatrix}$ 

From

Scope:

Delta:

Delta Type

Tol Type:

Tolerance

 $To:$ 

UNSPEC

UNSPEC

Apply

OUT

TN

 $\overline{U1.2}$ 

 $\overline{II3}$  7

Global

Length

Length

Cancel

 $0.00$  mil

 $50.00$  mil

 $Add$ 

Modify

Delete

Help

eren

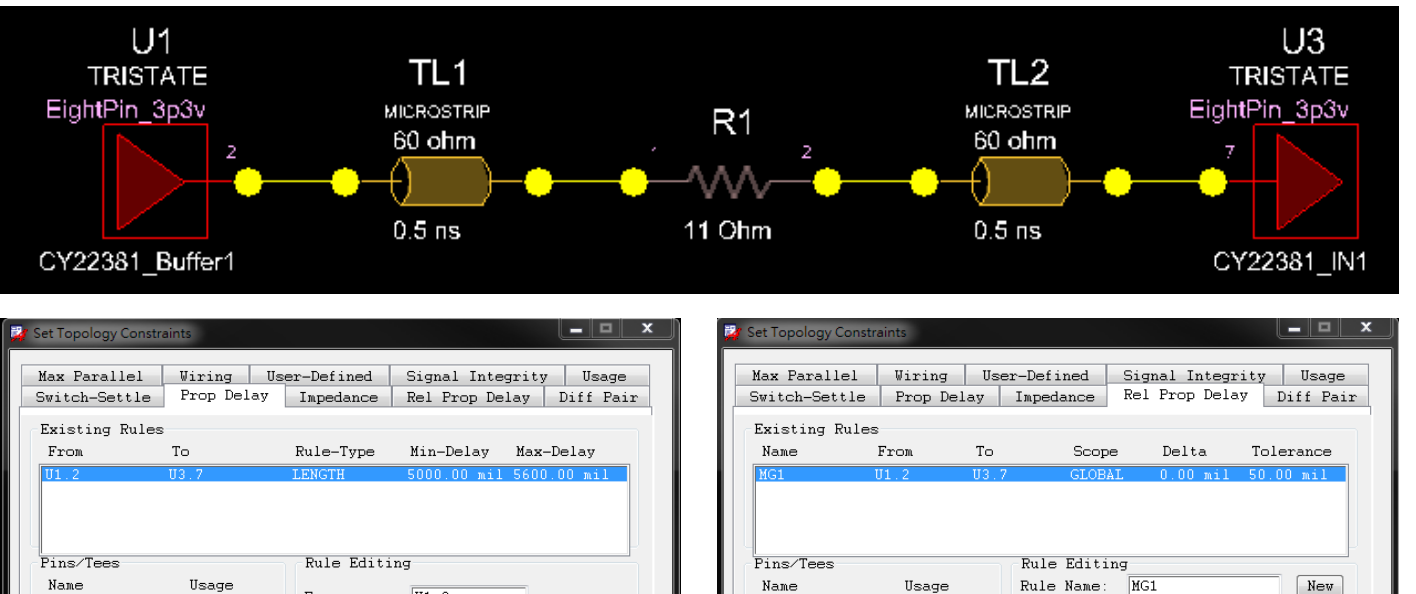

• 透過 SigXplorer 來取得合理的 Constraint 數值

– Save ECSet & Update to OrCAD® Capture

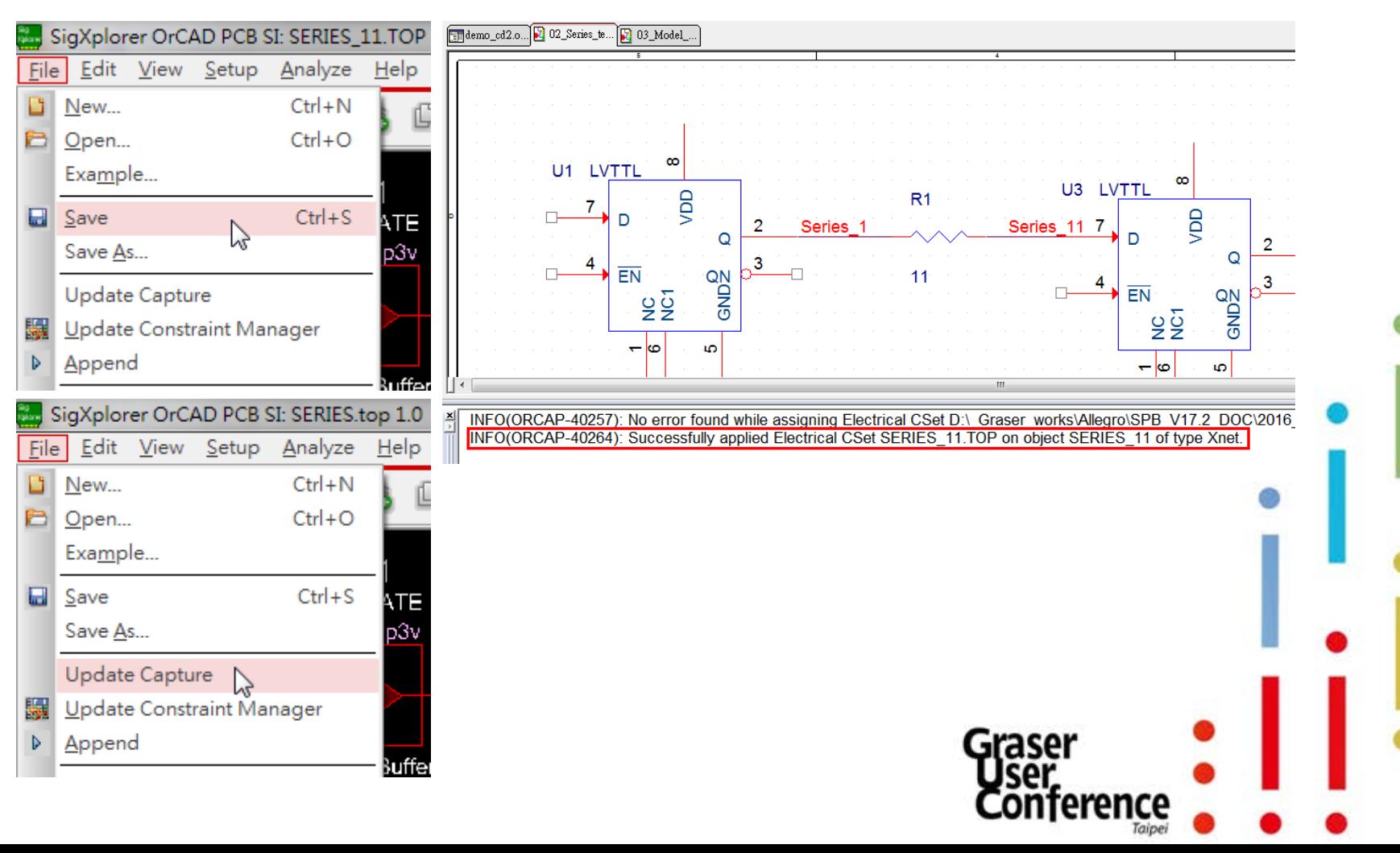

- 透過 SigXplorer 來取得合理的 Constraint 數值
	- 可將 ECSet 再套用到其他相同拓樸架構的訊號上

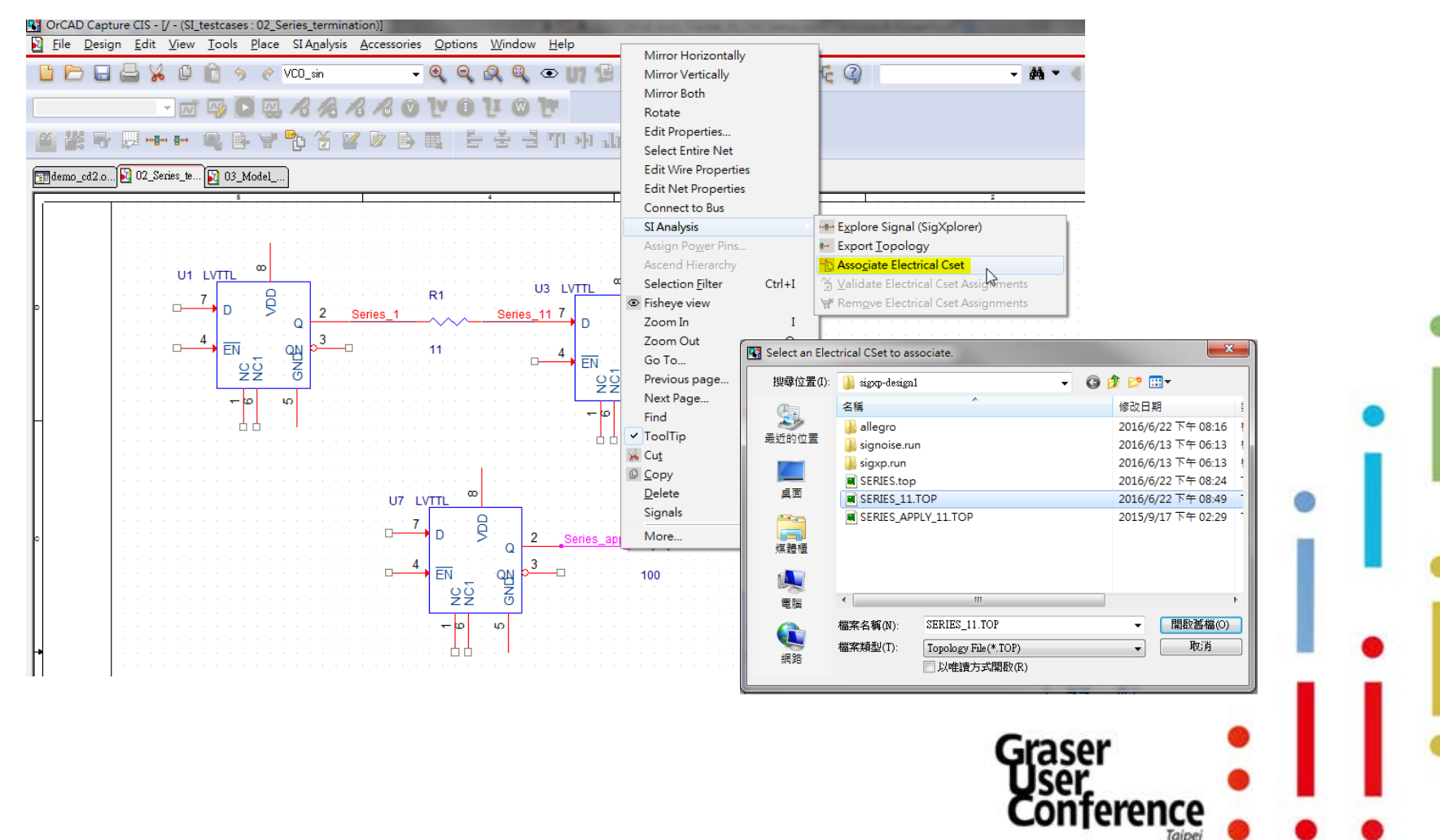

- 透過 SigXplorer 來取得合理的 Constraint 數值
	- ECSet import to Allegro CM

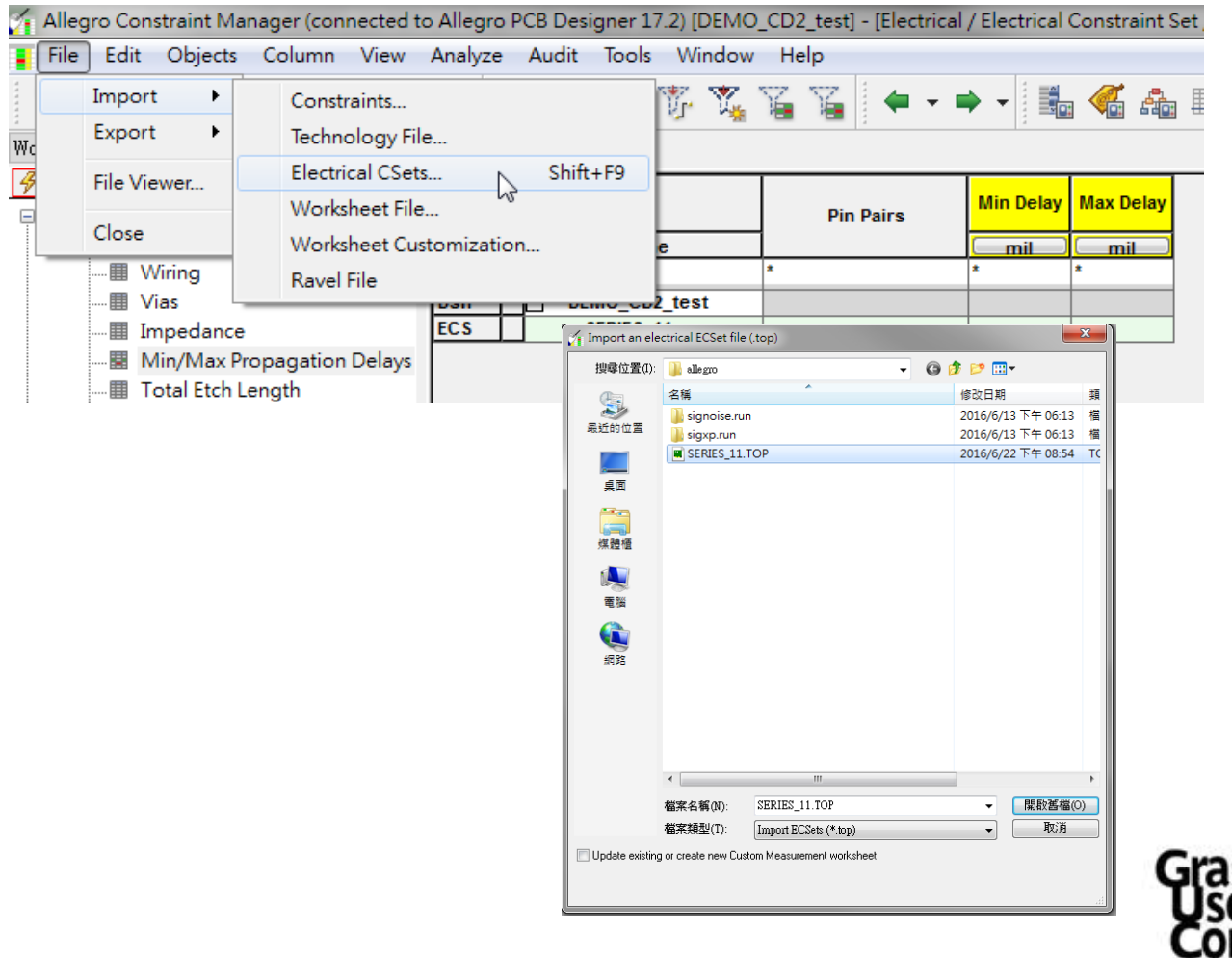

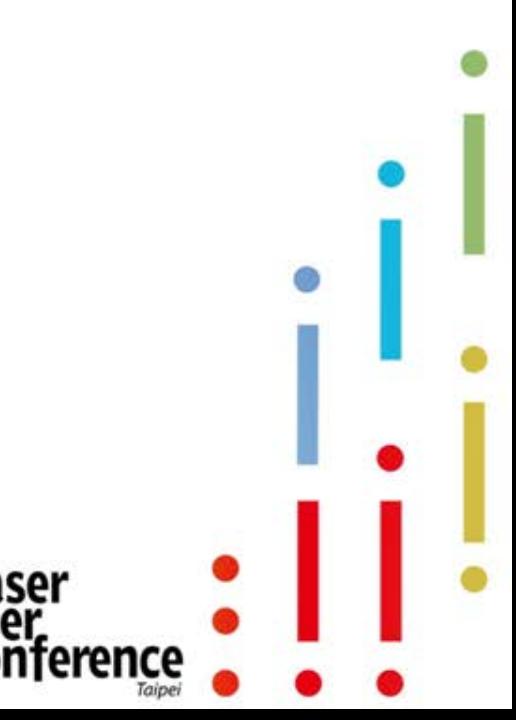

透過 SigXplorer 來取得合理的 Constraint 數值

– ECSet import to Allegro CM

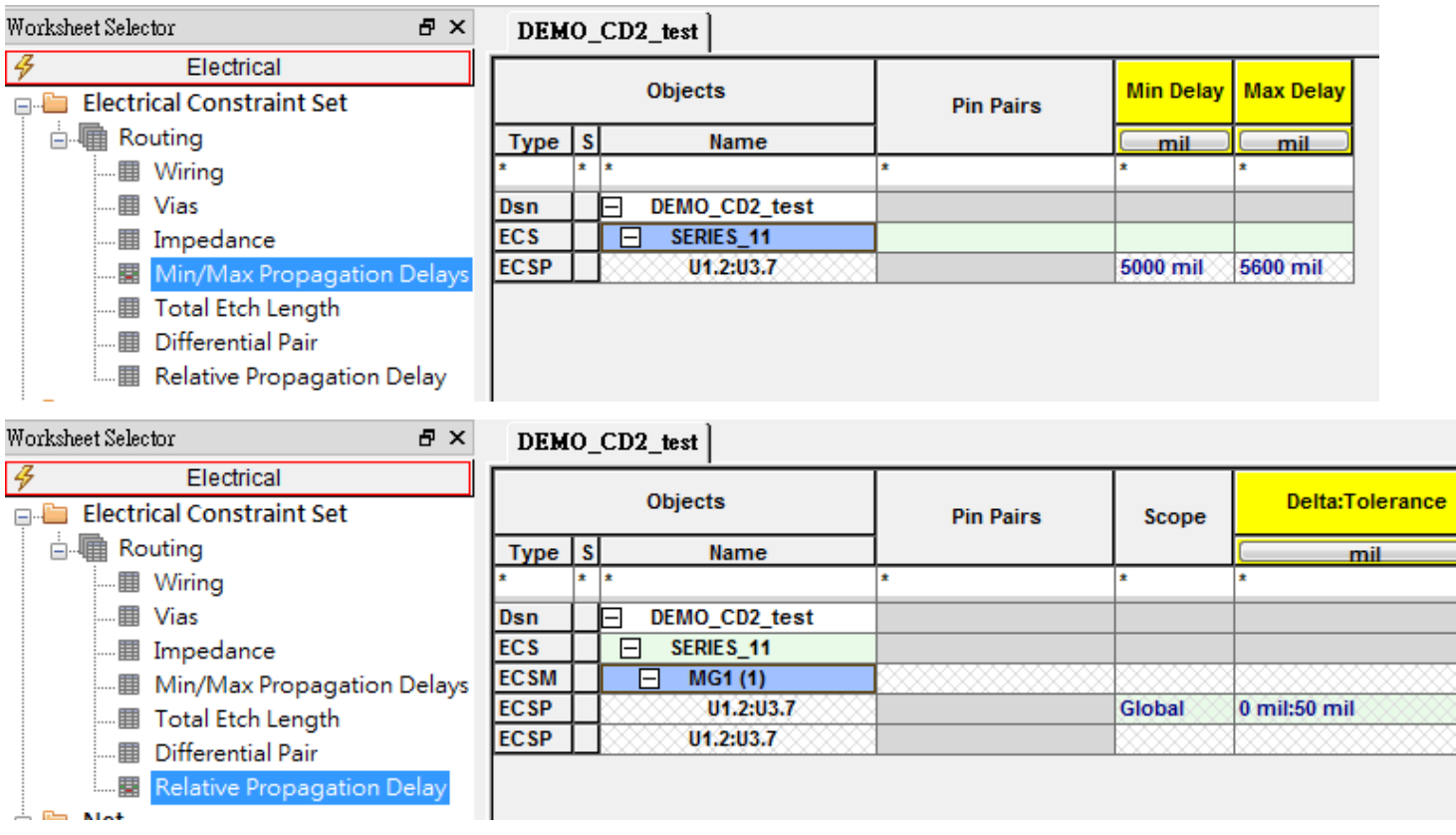

#### 透過 SigXplorer 來取得合理的 Constraint 數值

#### – ECSet import to Allegro CM

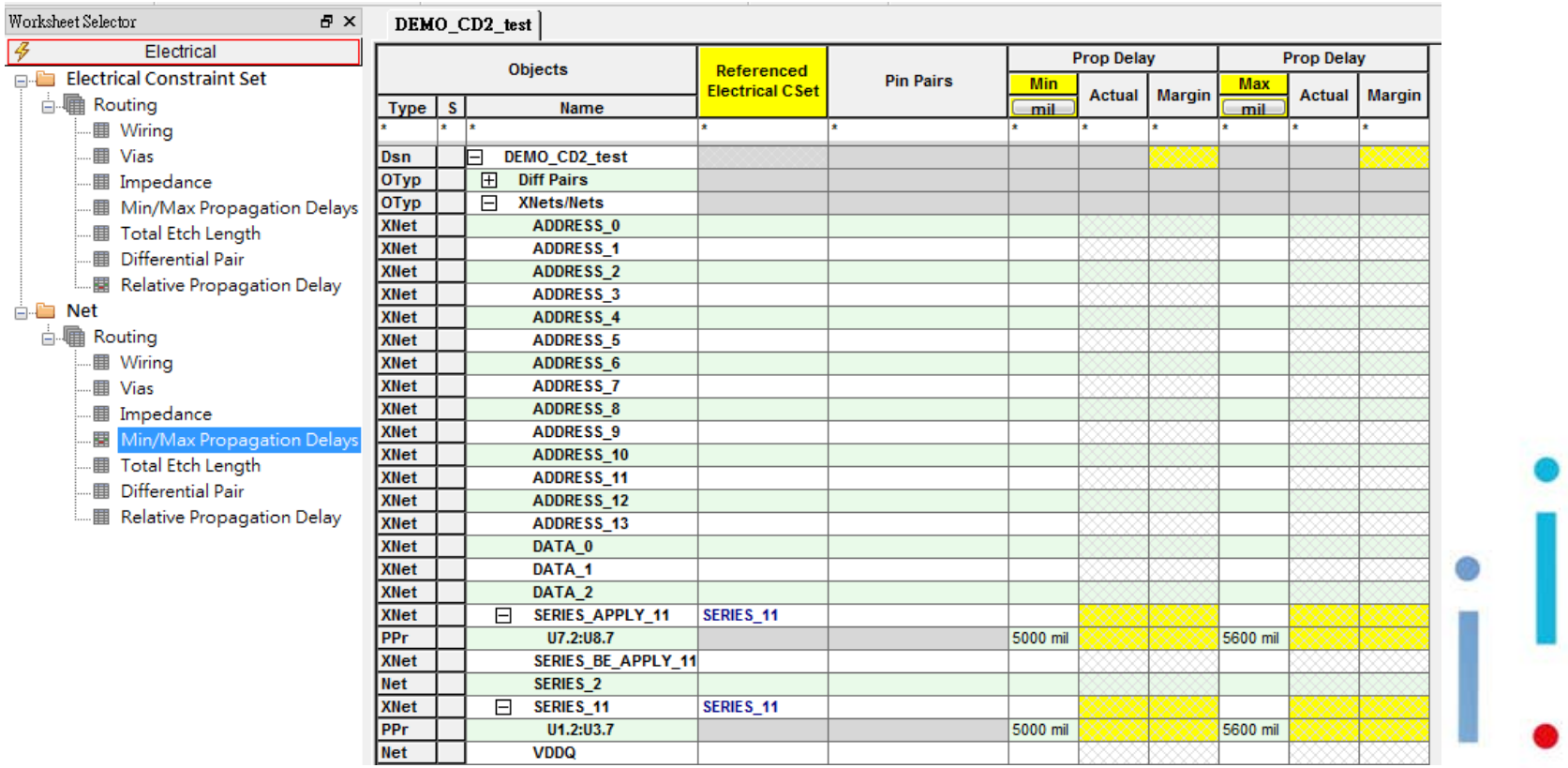

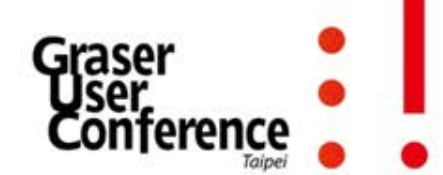

• 透過SigXplorer來取得合理的Constraint數值

– ECSet import to Allegro CM

| Worksheet Selector<br><b>B</b> X       |                            |                        | DEMO_CD2_test                            |                                      |                  |              |                       |               |               |       |        |       |
|----------------------------------------|----------------------------|------------------------|------------------------------------------|--------------------------------------|------------------|--------------|-----------------------|---------------|---------------|-------|--------|-------|
| $\overline{\mathcal{L}}$<br>Electrical |                            | l <del>x</del> .<br>F. | Objects                                  |                                      |                  |              | <b>Relative Delay</b> |               |               |       |        |       |
| Electrical Constraint Set              |                            |                        |                                          | Referenced<br><b>Electrical CSet</b> | <b>Pin Pairs</b> | <b>Scope</b> | Delta:Tolerance       | <b>Actual</b> | <b>Margin</b> | $+1-$ | Length | Delay |
| <b>A</b> Routing                       | Type   S                   |                        | Name                                     |                                      |                  |              | mil                   |               |               |       | mil    | ns    |
| ·图 Wiring                              |                            |                        |                                          |                                      |                  |              |                       |               |               |       | -l*    |       |
| · 图 Vias                               | Dsn                        |                        | DEMO CD2 test                            |                                      |                  |              |                       |               |               |       |        |       |
| <b>图</b> Impedance                     | OTyp                       |                        | $\Box$<br><b>Match Groups</b>            |                                      |                  |              |                       |               |               |       |        |       |
| <b>图 Min/Max Propagation Delays</b>    | <b>MGrp</b>                |                        | $\overline{\mathsf{H}}$<br>MG1(2)        |                                      |                  |              |                       |               |               |       |        |       |
| <b>图 Total Etch Length</b>             | PPr                        |                        | U7.2:U8.7 [SERIES_A                      |                                      |                  | Global       | 0 mil:50 mil          |               |               |       |        |       |
| <b>图 Differential Pair</b>             | PPr                        |                        | U1.2:U3.7 [SERIES 1                      |                                      |                  | Global       | 0 mil:50 mil          |               |               |       |        |       |
| ·图 Relative Propagation Delay          | OTyp                       |                        | $\boxplus$<br><b>Diff Pairs</b>          |                                      |                  |              |                       |               |               |       |        |       |
| <b>E</b> Net                           | OTyp                       |                        | $\Box$<br><b>XNets/Nets</b>              |                                      |                  |              |                       |               |               |       |        |       |
| 白 Routing                              | <b>XNet</b>                |                        | <b>ADDRESS 0</b>                         |                                      |                  |              |                       |               |               |       |        |       |
|                                        | <b>XNet</b>                |                        | <b>ADDRESS 1</b>                         |                                      |                  |              |                       |               |               |       |        |       |
| · Wiring                               | <b>XNet</b><br><b>XNet</b> |                        | ADDRESS <sub>2</sub><br><b>ADDRESS 3</b> |                                      |                  |              |                       |               |               |       |        |       |
| <b>III</b> Vias                        | <b>XNet</b>                |                        | ADDRESS <sub>4</sub>                     |                                      |                  |              |                       |               |               |       |        |       |
| · ill Impedance                        | <b>XNet</b>                |                        | <b>ADDRESS 5</b>                         |                                      |                  |              |                       |               |               |       |        |       |
| - 图 Min/Max Propagation Delays         | <b>XNet</b>                |                        | ADDRESS <sub>6</sub>                     |                                      |                  |              |                       |               |               |       |        |       |
| <b>图 Total Etch Length</b>             | <b>XNet</b>                |                        | ADDRESS_7                                |                                      |                  |              |                       |               |               |       |        |       |
| <b>图 Differential Pair</b>             | <b>XNet</b>                |                        | ADDRESS <sub>8</sub>                     |                                      |                  |              |                       |               |               |       |        |       |
| Relative Propagation Delay             | <b>XNet</b>                |                        | <b>ADDRESS 9</b>                         |                                      |                  |              |                       |               |               |       |        |       |
|                                        | <b>XNet</b>                |                        | ADDRESS_10                               |                                      |                  |              |                       |               |               |       |        |       |
|                                        | <b>XNet</b>                |                        | <b>ADDRESS 11</b>                        |                                      |                  |              |                       |               |               |       |        |       |
|                                        | <b>XNet</b>                |                        | ADDRESS_12                               |                                      |                  |              |                       |               |               |       |        |       |
|                                        | <b>XNet</b>                |                        | <b>ADDRESS 13</b>                        |                                      |                  |              |                       |               |               |       |        |       |
|                                        | <b>XNet</b>                |                        | DATA 0                                   |                                      |                  |              |                       |               |               |       |        |       |
|                                        | <b>XNet</b>                |                        | DATA <sub>1</sub>                        |                                      |                  |              |                       |               |               |       |        |       |
|                                        | <b>XNet</b>                |                        | DATA <sub>2</sub>                        |                                      |                  |              |                       |               |               |       |        |       |
|                                        | <b>XNet</b>                |                        | SERIES_APPLY_11<br>8                     | SERIES 11                            |                  |              |                       |               |               |       |        |       |
|                                        | <b>PPr</b>                 |                        | U7.2:U8.7                                |                                      |                  |              |                       |               |               |       |        |       |
|                                        | <b>XNet</b>                |                        | SERIES BE APPLY 11                       |                                      |                  |              |                       |               |               |       |        |       |
|                                        | <b>Net</b>                 |                        | <b>SERIES 2</b>                          |                                      |                  |              |                       |               |               |       |        |       |
|                                        | <b>XNet</b>                |                        | SERIES <sub>11</sub><br>Θ                | SERIES <sub>11</sub>                 |                  |              |                       |               |               |       |        |       |
|                                        | PPr                        |                        | U1.2:U3.7                                |                                      |                  |              |                       |               |               |       |        |       |
|                                        | Net                        |                        | <b>VDDQ</b>                              |                                      |                  |              |                       |               |               |       |        |       |

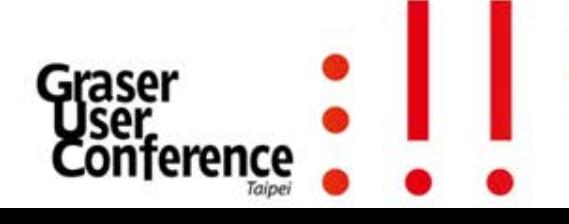

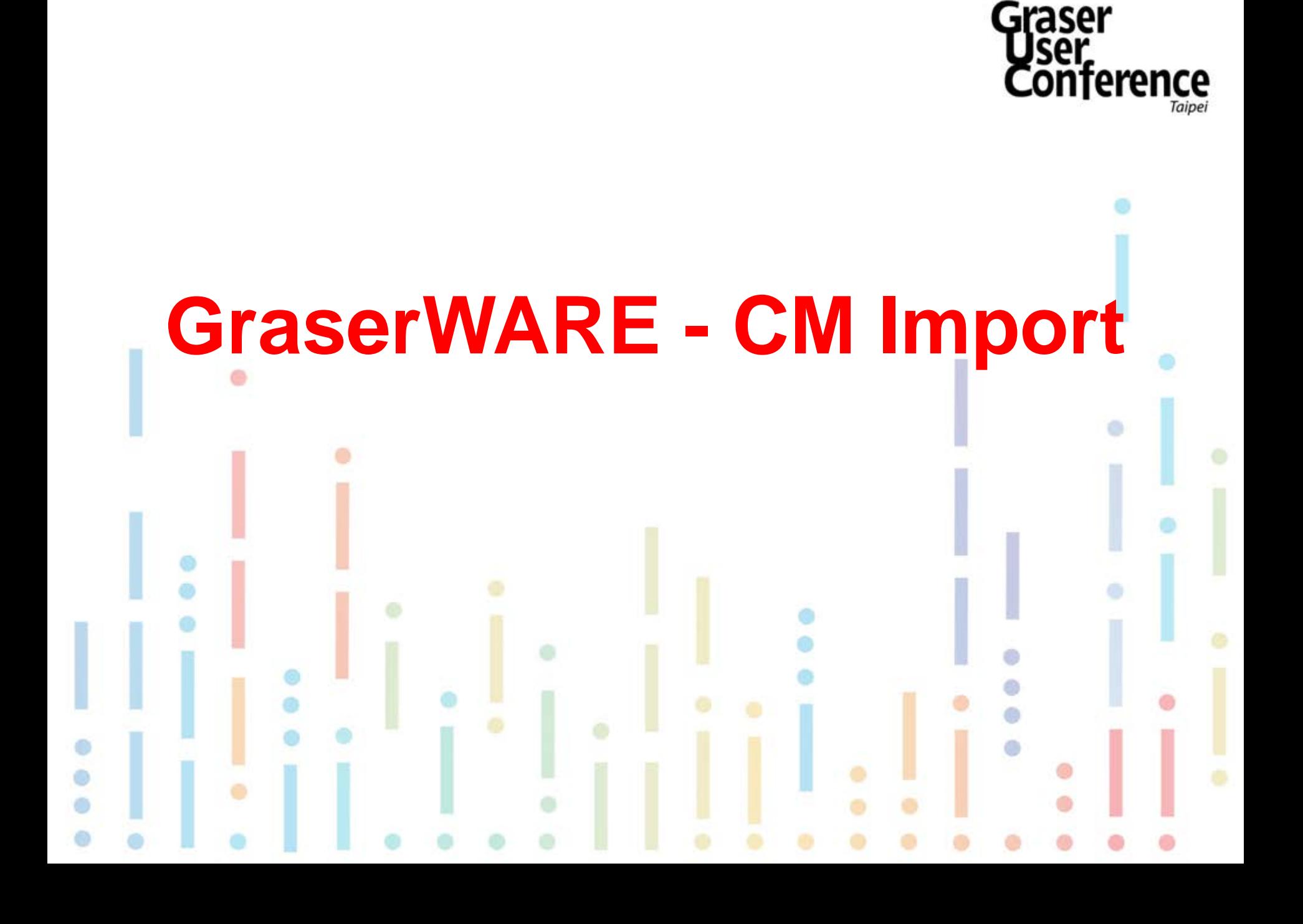

#### • Constraint Manager in v17.2

- Date Compression
	- 。By Design Type
	- 。By Layer Type
	- 。Super Attribute ALL

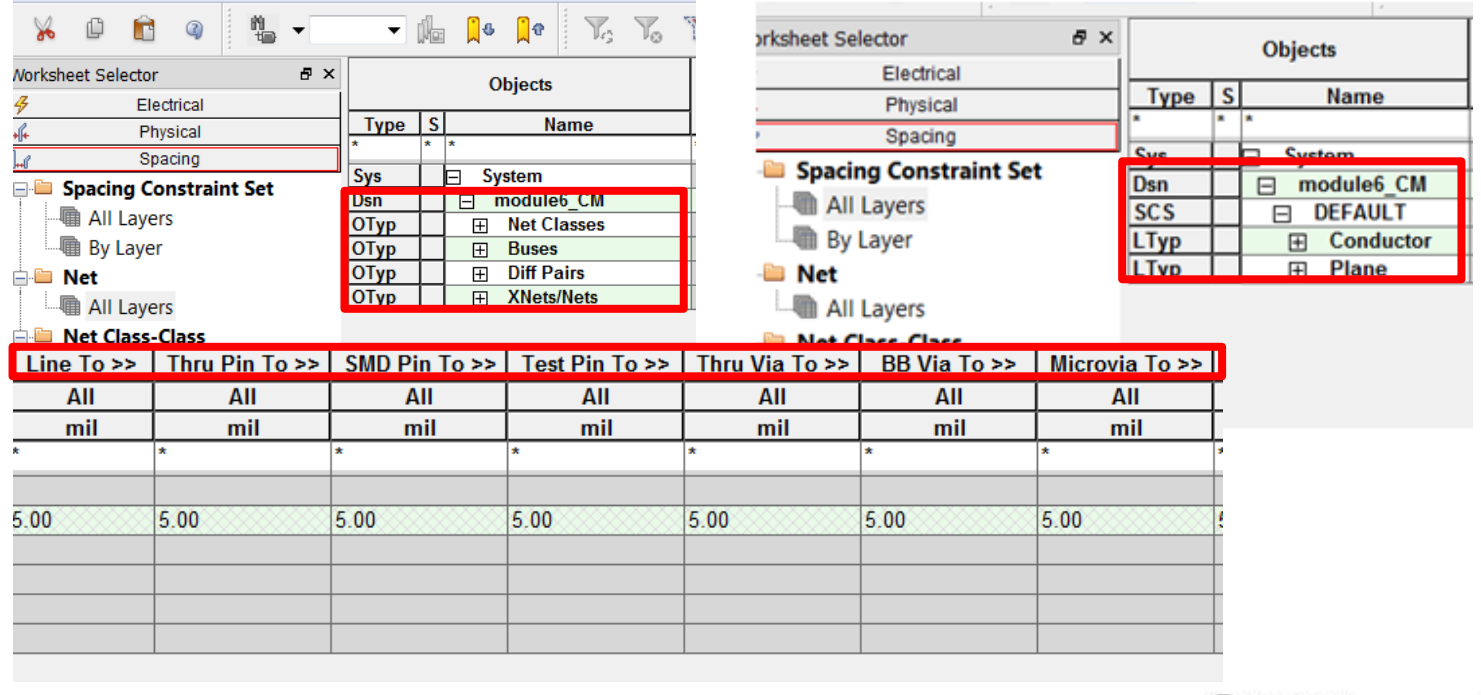

#### **Constraint Manager in v17.2**

- Super Attribute - ALL

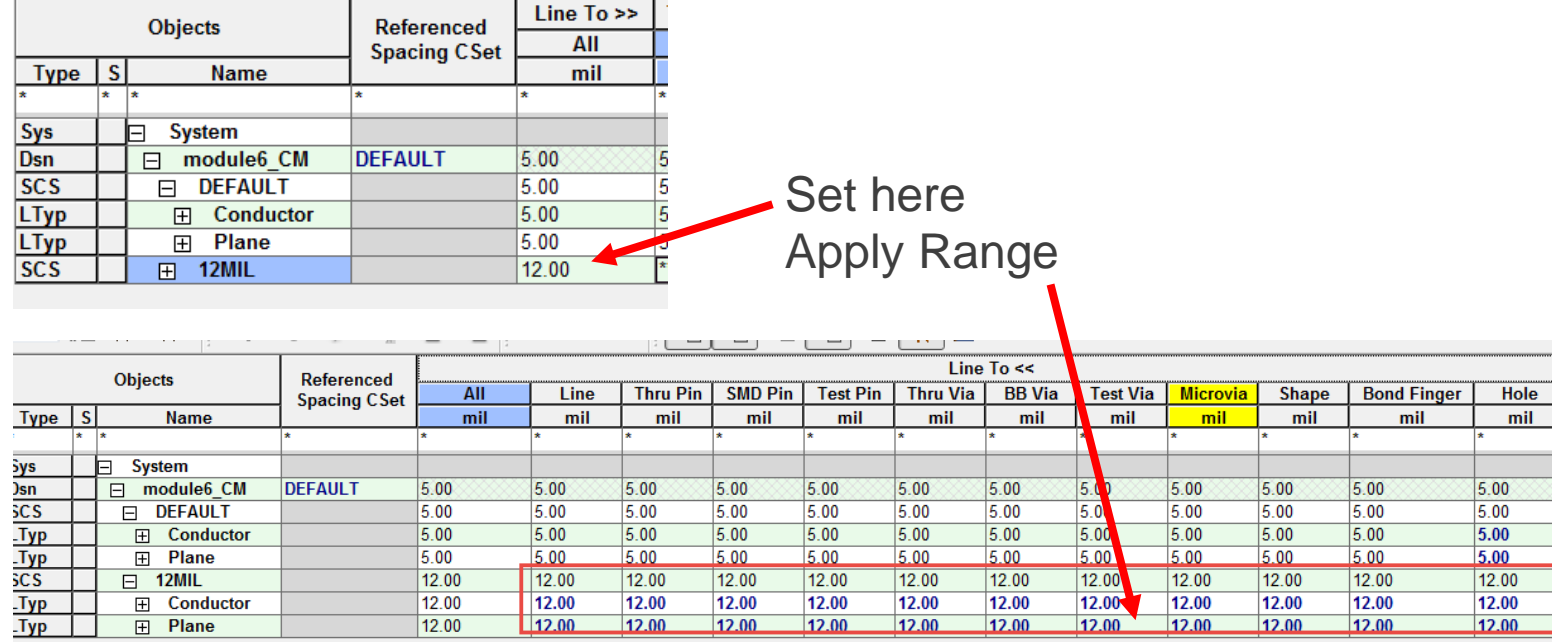

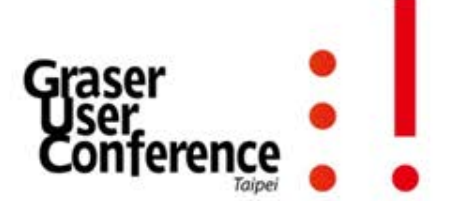

#### Constraint Manager in v17.2

- Show Less/More - Column Display Priority

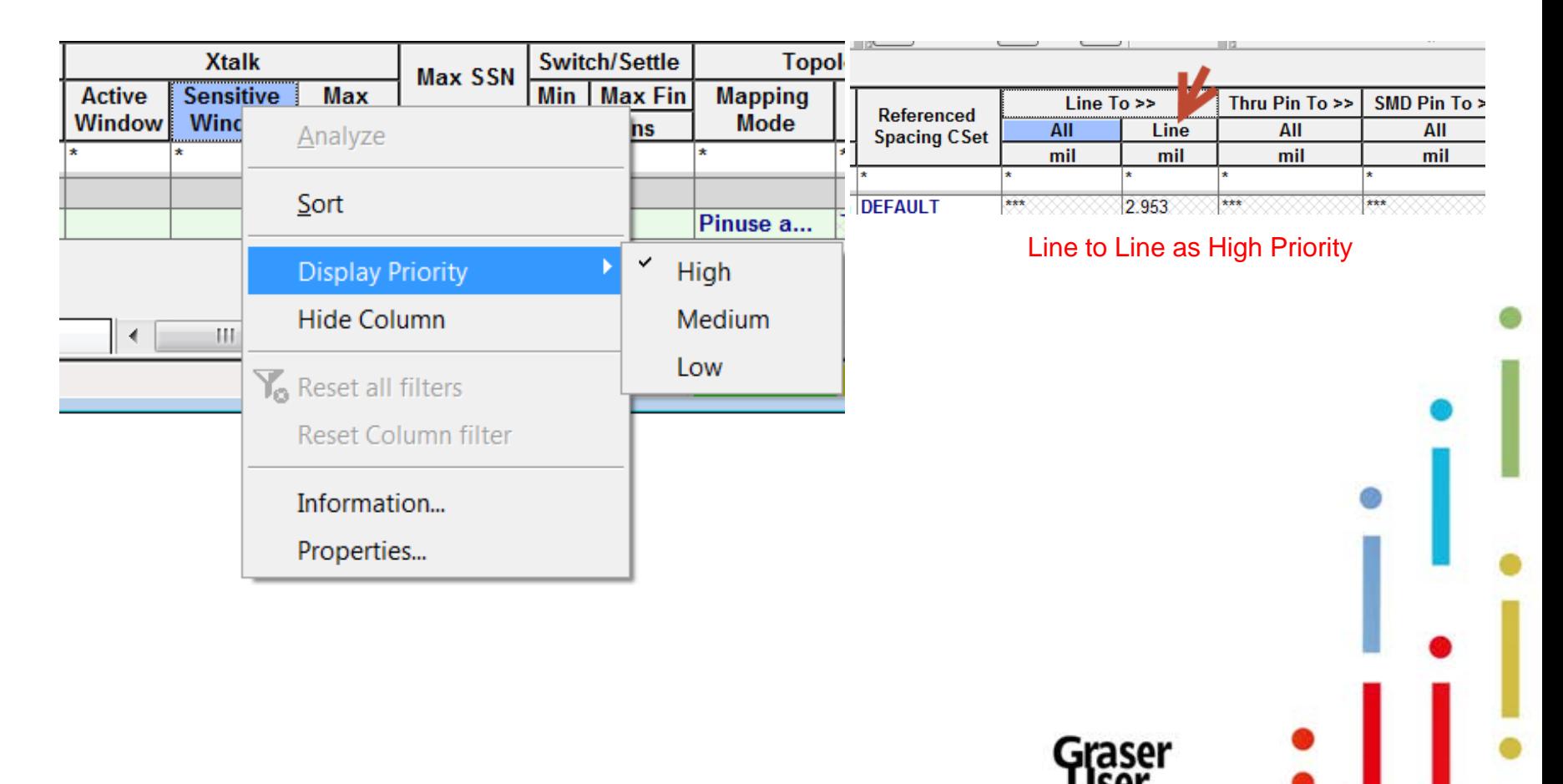

#### • Constraint Manager in v17.2

- Display Priority Example
	- 。Lower Bondfinger Priority
- Hover over Bondfinger then RMB – Display **Priority**
- Select "Low"
- Double Click Line to >>
- Column expands, Bond Finger is Hidden
- Double Click >> again and Bond Finger Appears
- Double Click << to reset to default settings

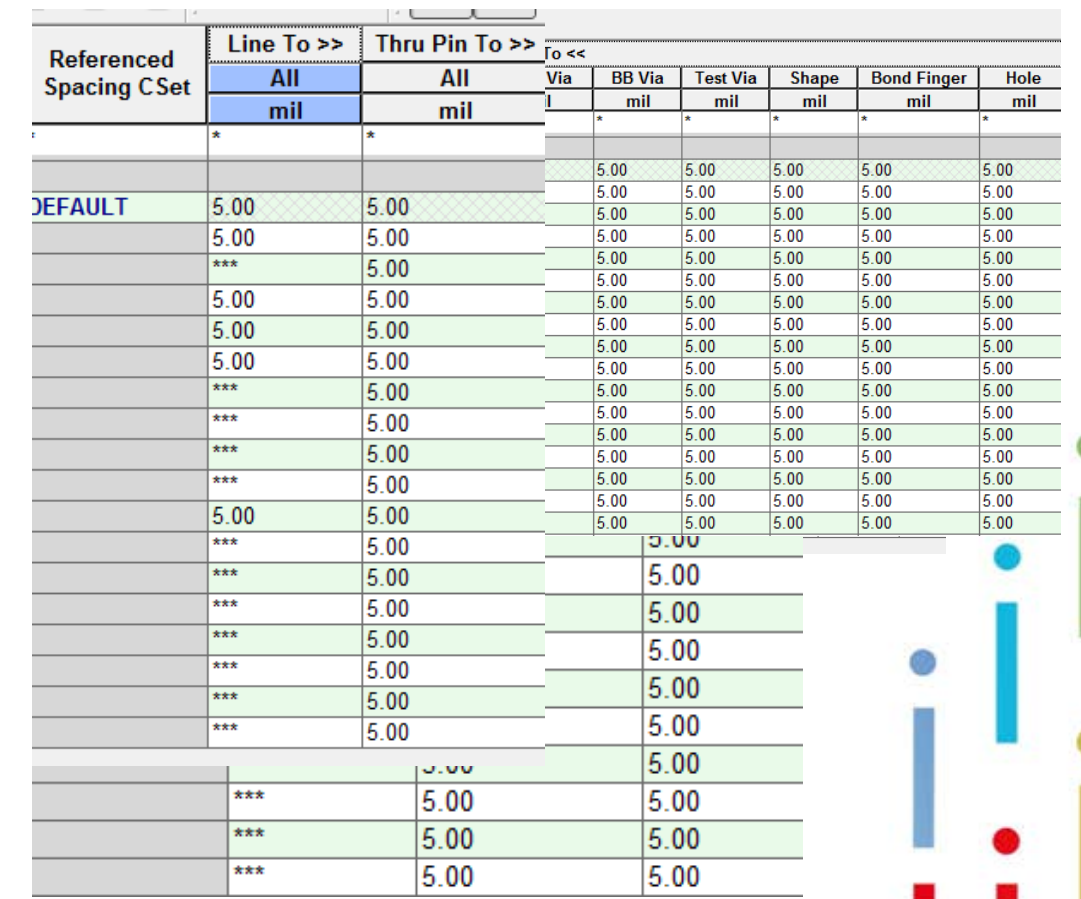

#### • Flow of CM Import

 $\frac{a^2}{a^2}$  $\overline{\mathbf{z}}$ 

NOOR, OFF, 3 **WARREN** 

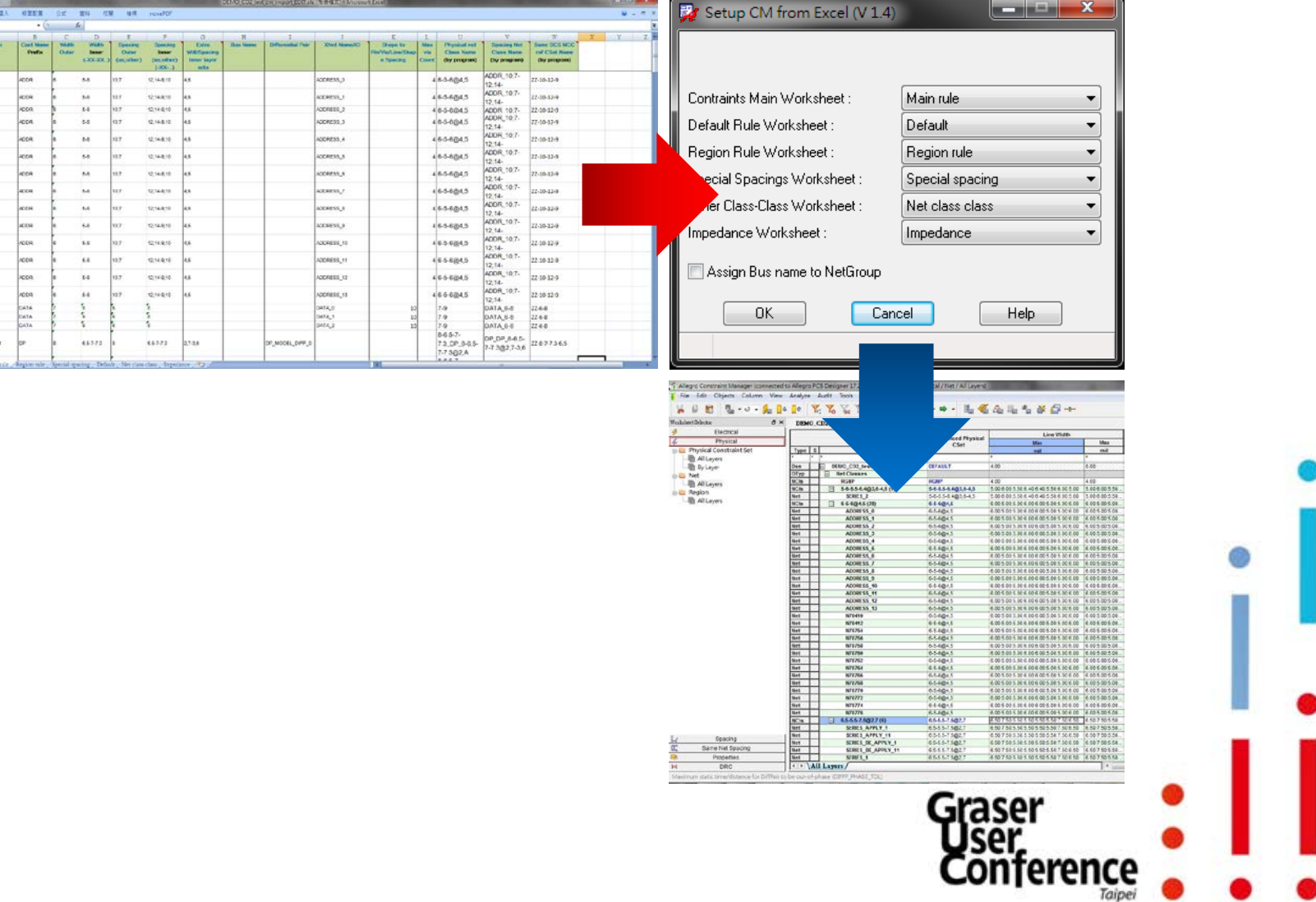

#### • CM Prepare

– 產生出新的空白設定表格

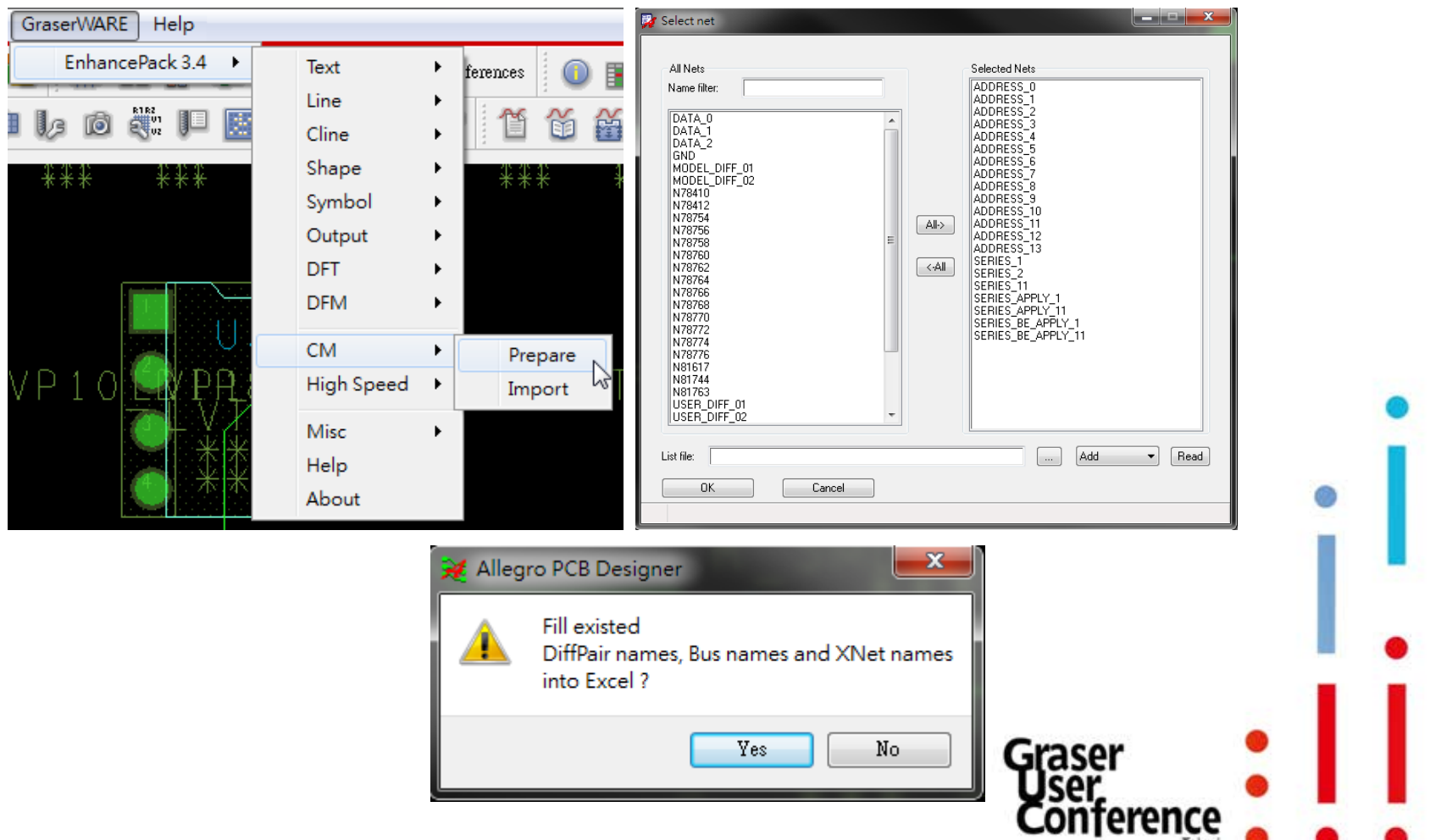

#### • CM Prepare

#### – 產生出新的空白設定表格

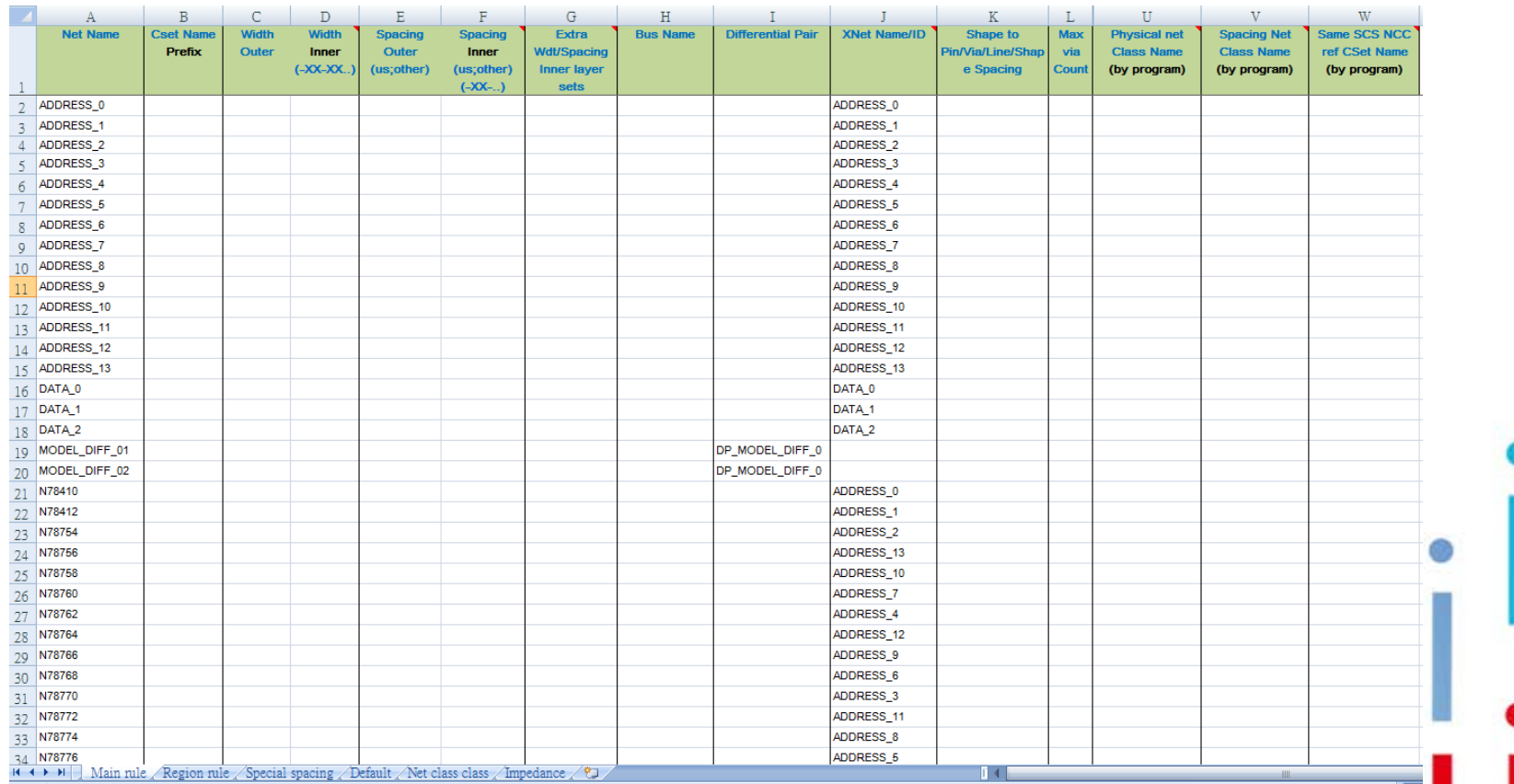

raser erence

#### • CM Prepare

#### – 填入設計規範之設定值

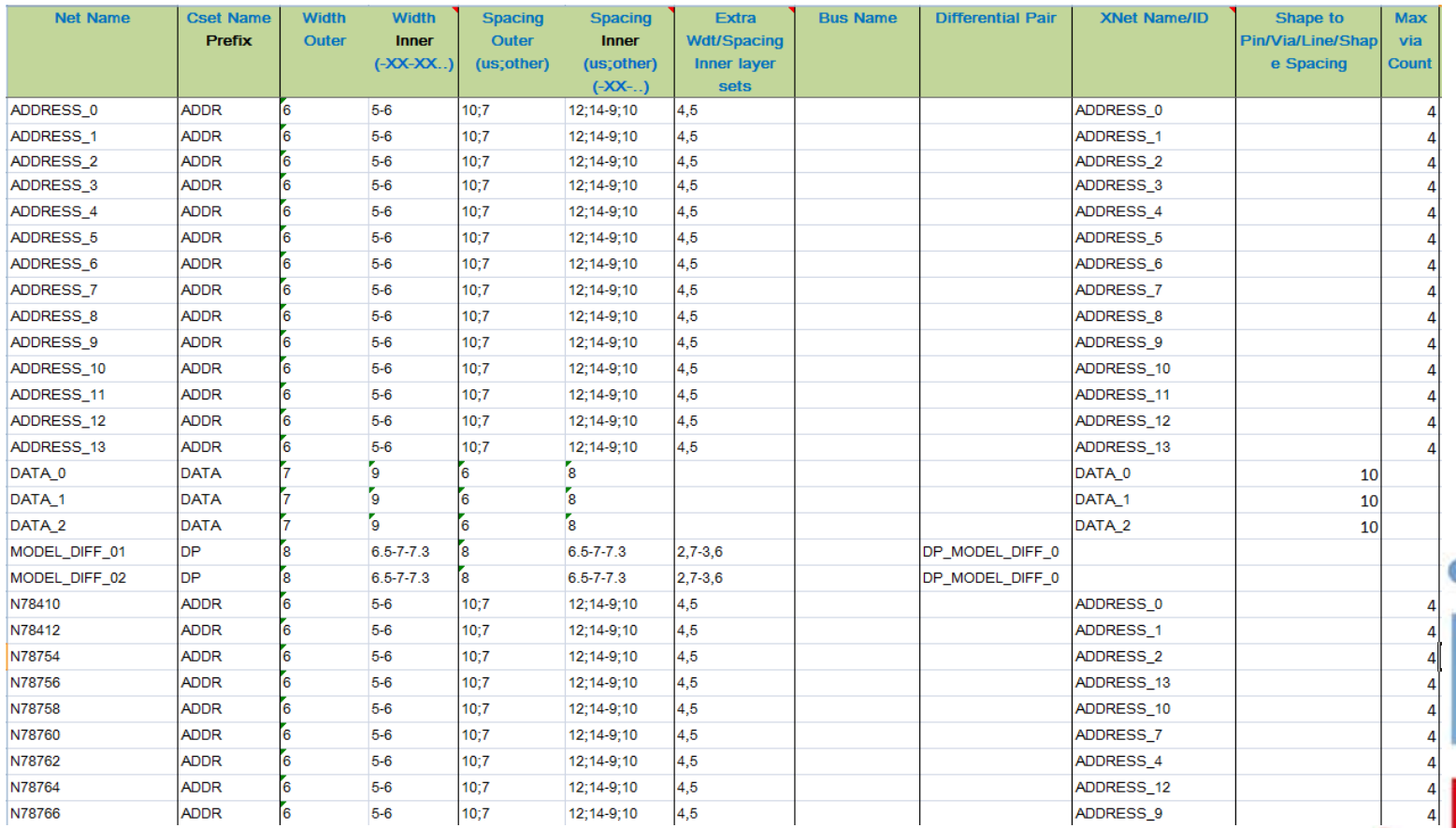

raser erence<sup>.</sup>

#### • CM Prepare

#### – 填入設計規範之設定值

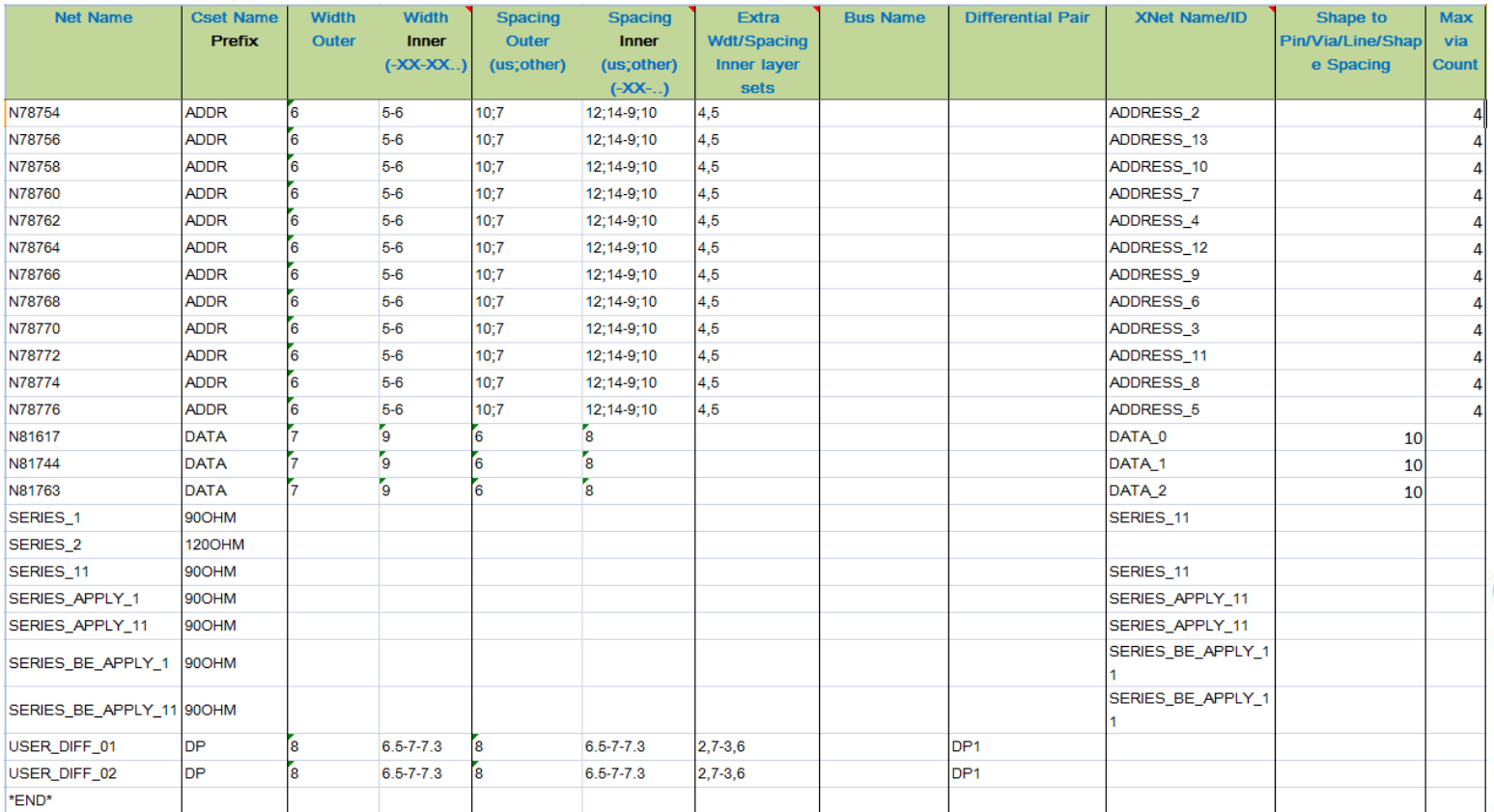

raser erence

#### • CM Prepare

– 針對內、外層的線寬及線距設定。

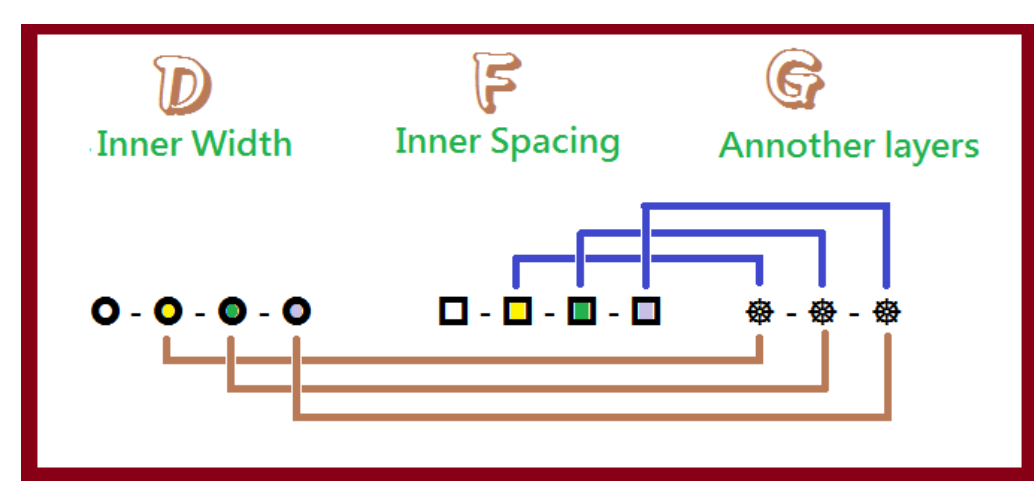

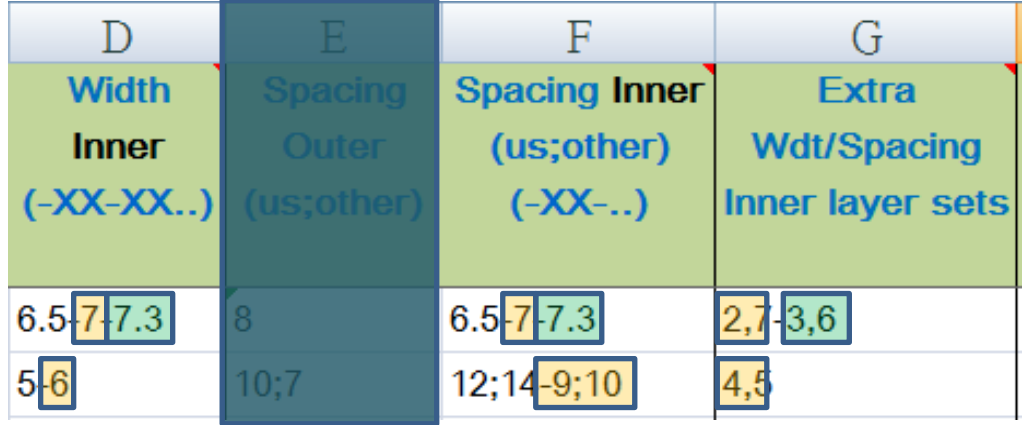

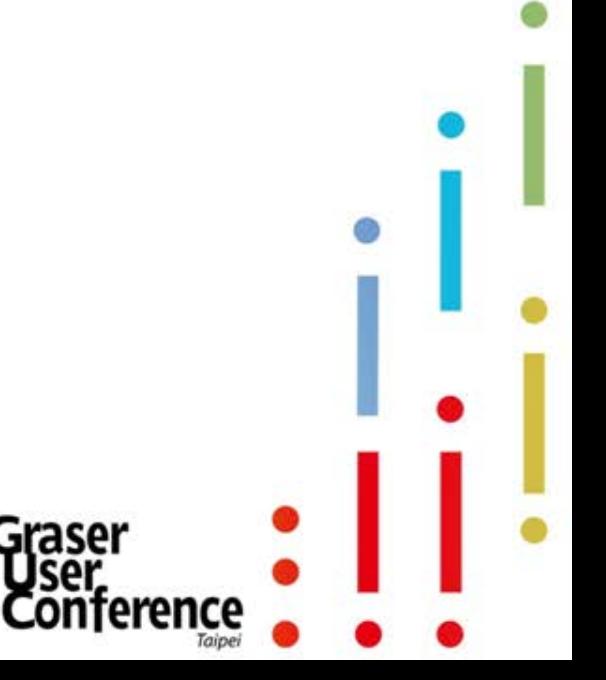

#### • CM Prepare

– Default rule 設定

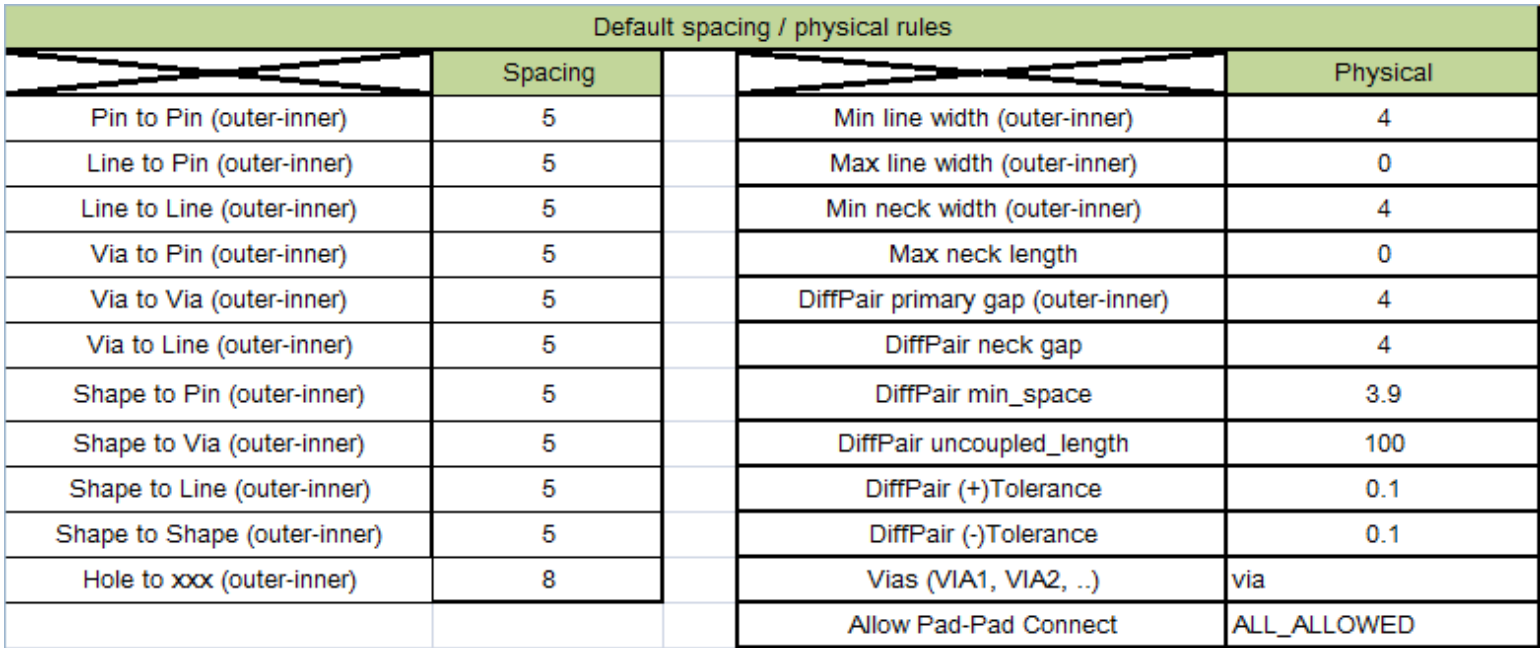

eren

#### **CM Prepare**  $\bullet$

Region rule設定  $\overline{\phantom{0}}$ 

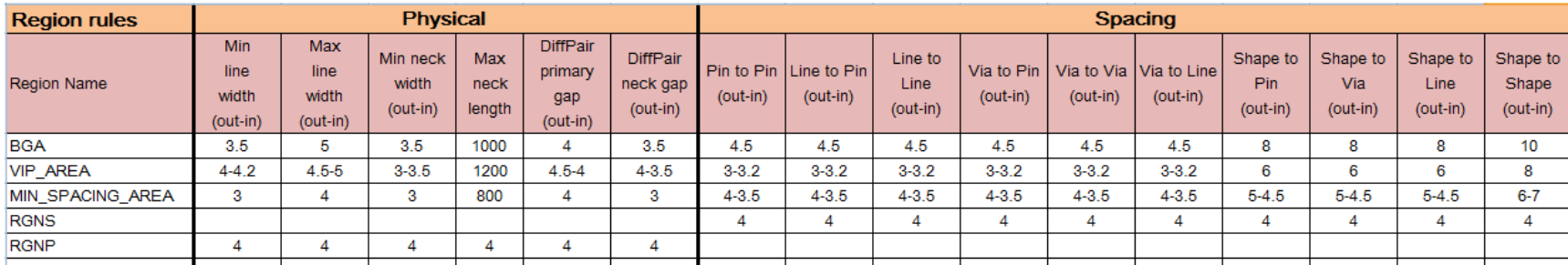

erence

raser

#### **CM Prepare**

- Spacing 在不同層及不同物件間之設定

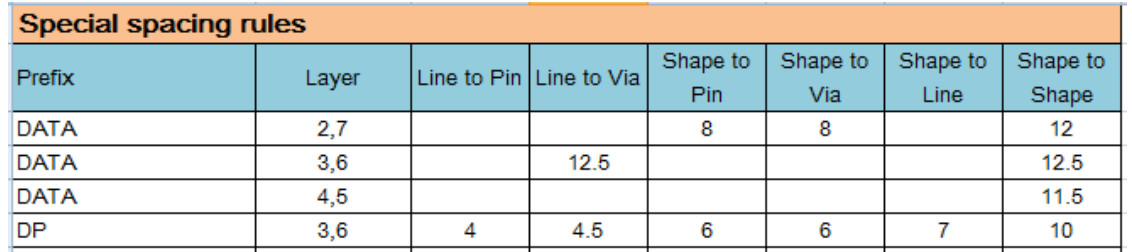

#### – Net Class to Class Spacing 設定

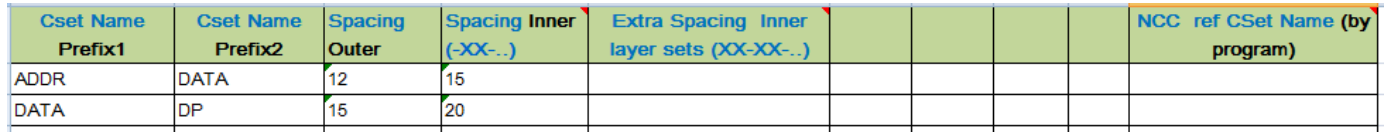

– Design rule 以 Impedance 方式定義

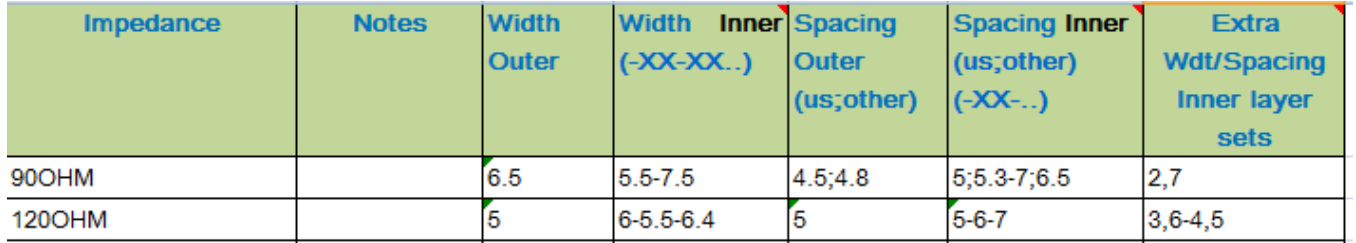

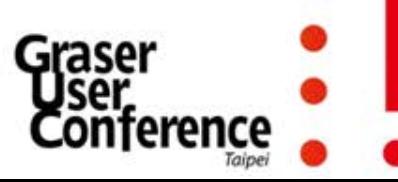

- **CM** Import
	- 將設定好Excel檔案讀入

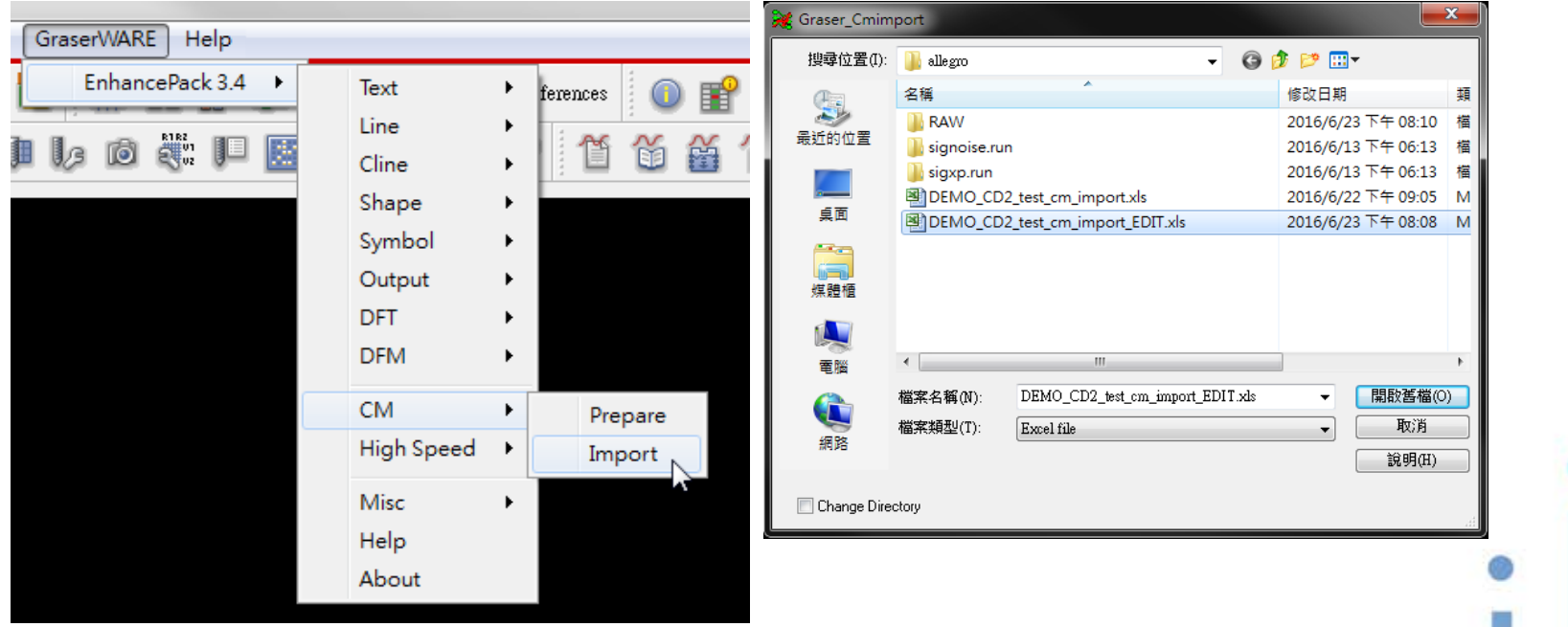

![](_page_35_Picture_4.jpeg)

#### • CM Import

– 進行前對 Excel 內容設定的正確性檢查

![](_page_36_Picture_3.jpeg)

#### **CM** Import

- 順利 Update CM 之後,會將相關 Constraint Set 資訊倒回 Excel 表格

![](_page_37_Picture_33.jpeg)

![](_page_37_Picture_4.jpeg)

#### **CM Import**  $\bullet$

Max via count  $\equiv$  .

![](_page_38_Picture_19.jpeg)

![](_page_38_Picture_20.jpeg)

![](_page_38_Figure_5.jpeg)

- **CM** Import
	- Physical

![](_page_39_Picture_55.jpeg)

![](_page_39_Picture_56.jpeg)

![](_page_39_Picture_57.jpeg)

- − Line width
- − Outer/Inner
- − By Impedance

![](_page_39_Figure_9.jpeg)

#### **CM Import**  $\bullet$

#### **Physical Region**  $\overline{\phantom{m}}$

![](_page_40_Picture_18.jpeg)

![](_page_40_Picture_19.jpeg)

erence

#### • CM Import

– Spacing

![](_page_41_Picture_59.jpeg)

Taipei

#### • CM Import

#### - Spacing (Class-Class)

![](_page_42_Picture_13.jpeg)

![](_page_42_Picture_14.jpeg)

![](_page_42_Picture_15.jpeg)

- CM Import
	- Spacing Region

![](_page_43_Picture_14.jpeg)

![](_page_43_Picture_15.jpeg)

![](_page_43_Picture_5.jpeg)

#### **CM Import**  $\bullet$

- Same net spacing

![](_page_44_Picture_15.jpeg)

![](_page_44_Picture_4.jpeg)

![](_page_45_Picture_0.jpeg)